# **MACH-ETH Gateway Communication Protocol Specification**

# **For firmware v1.5**

# **MACH SYSTEMS s.r.o. [www.machsystems.cz](http://www.machsystems.cz/)**

# Changes

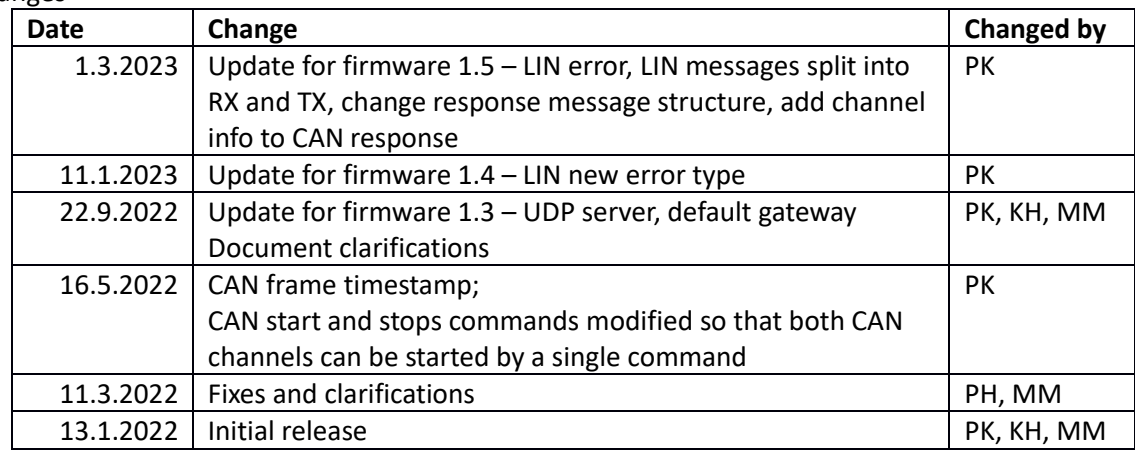

# **Contents**

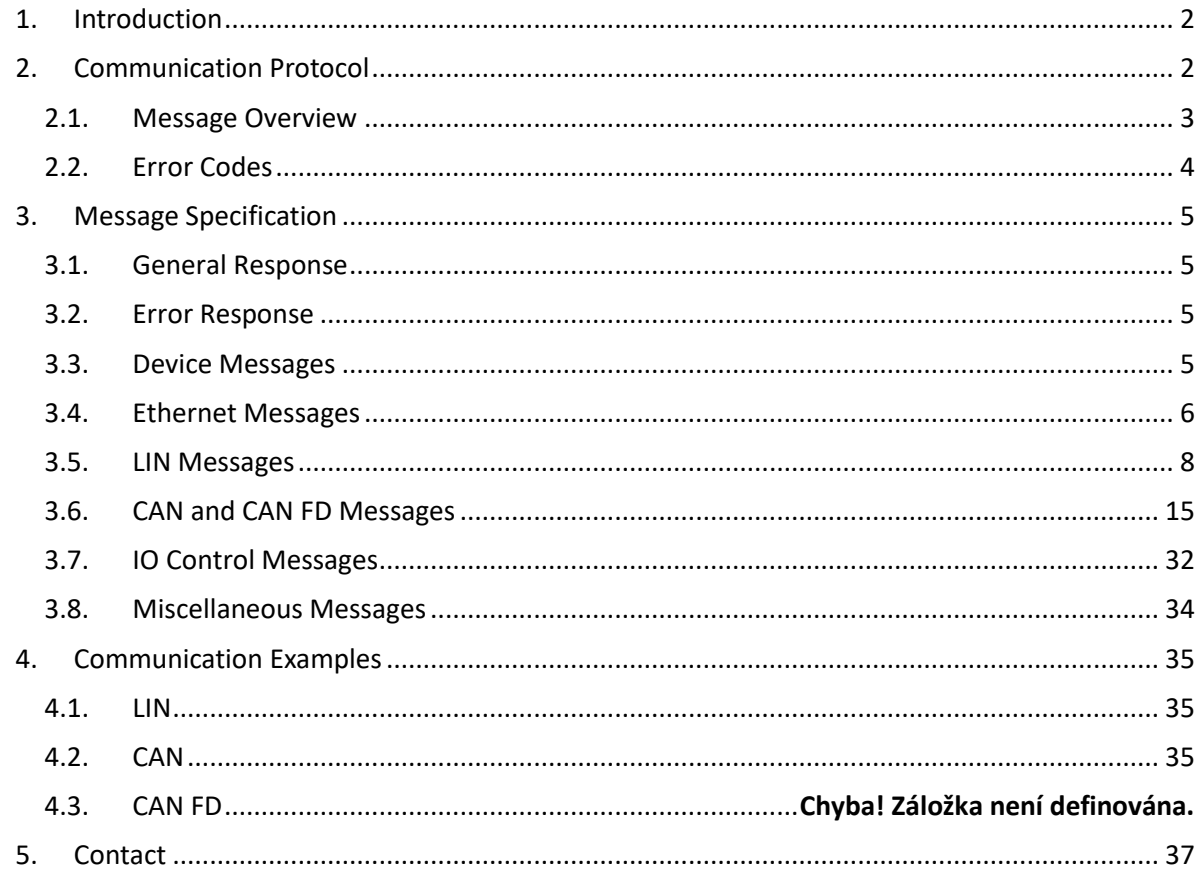

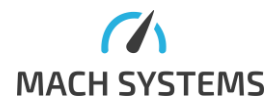

**MACH SYSTEMS s.r.o.** [info@machsystems.cz](mailto:info@machsystems.cz) [www.machsystems.cz](http://www.machsystems.cz/) Page 1/37

# <span id="page-1-0"></span>1. Introduction

The MACH-ETH is a device that can realize an interface for accessing LIN and CAN(/FD) channels over Ethernet or USB. This document describes a binary protocol used over Ethernet TCP/IP, UDP and USB VCP.

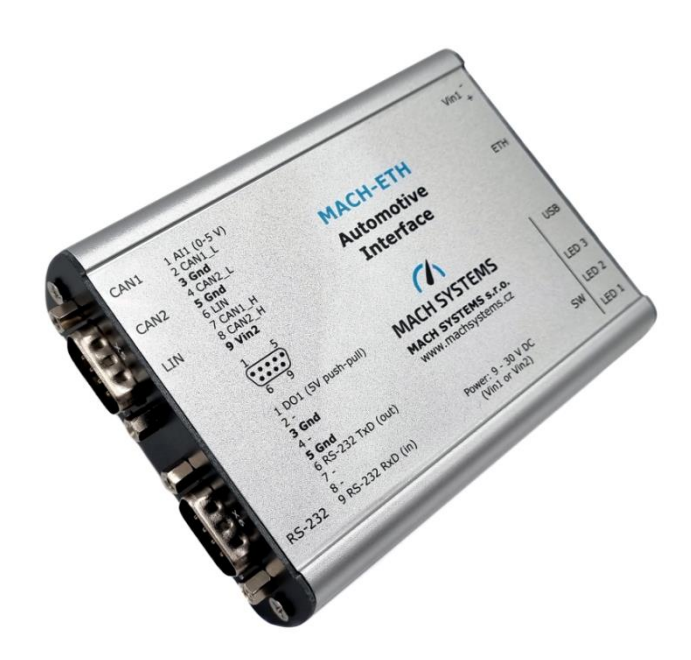

# <span id="page-1-1"></span>2. Communication Protocol

The communication between the MACH-ETH and a user system is based upon a binary protocol over Ethernet / USB. The same message structure is used for both directions - to and from the device.

The protocol consists of Start Byte, Message Id, Data Length, Data Bytes, Checksum, and End Byte.

**USB configuration is fixed:** Virtual COM port (VCP), 115200 Baud, 8 data bits, no parity, 1 stop bit.

**Ethernet default:** IP address 192.168.1.100, subnet mask 255.255.255.0, port 8000 The server runs TCP/IP and UDP and its configuration can be reconfigured. This can be changed directly from the protocol or, as there is a web server running, also via a web browser (we recommend Google Chrome).

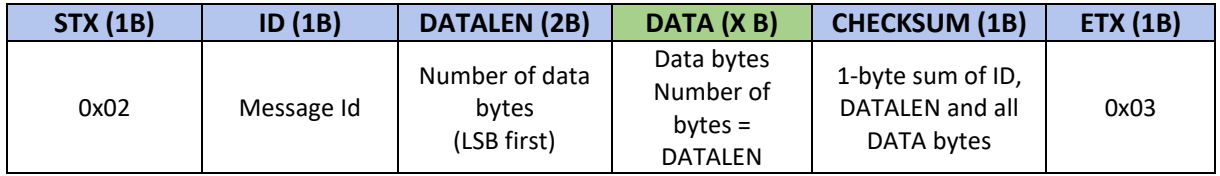

The rest of the documentation refers to **DATA** part only. The user is then responsible for encapsulating it with the rest of the protocol fields, namely STX, Id, DataLen, Checksum, and ETX.

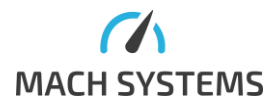

**MACH SYSTEMS s.r.o.** [info@machsystems.cz](mailto:info@machsystems.cz) [www.machsystems.cz](http://www.machsystems.cz/) Page 2/37

# <span id="page-2-0"></span>2.1. Message Overview

The following tables describes message of the communication protocol over Ethernet / USB.

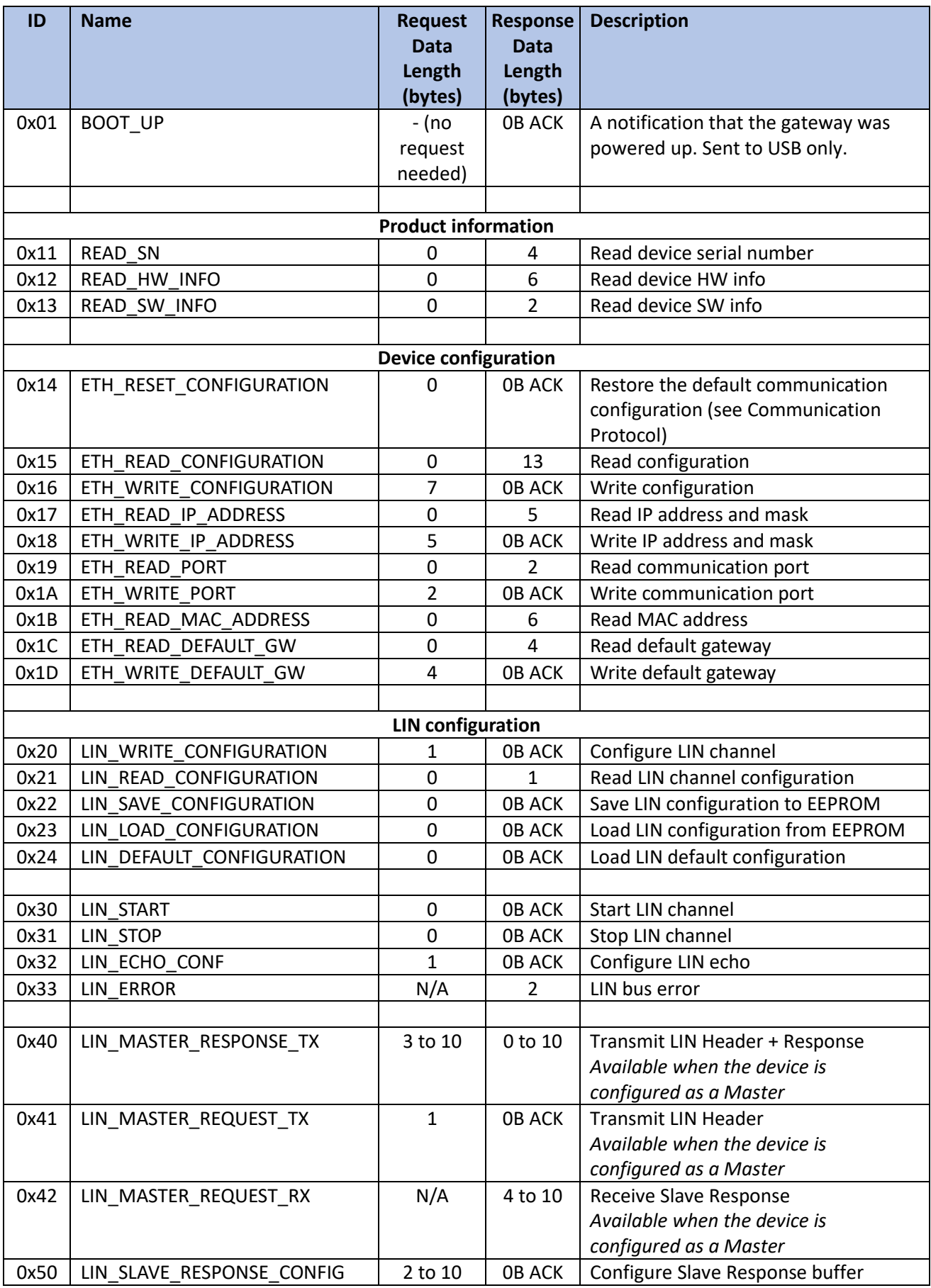

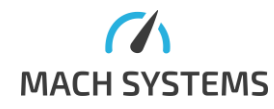

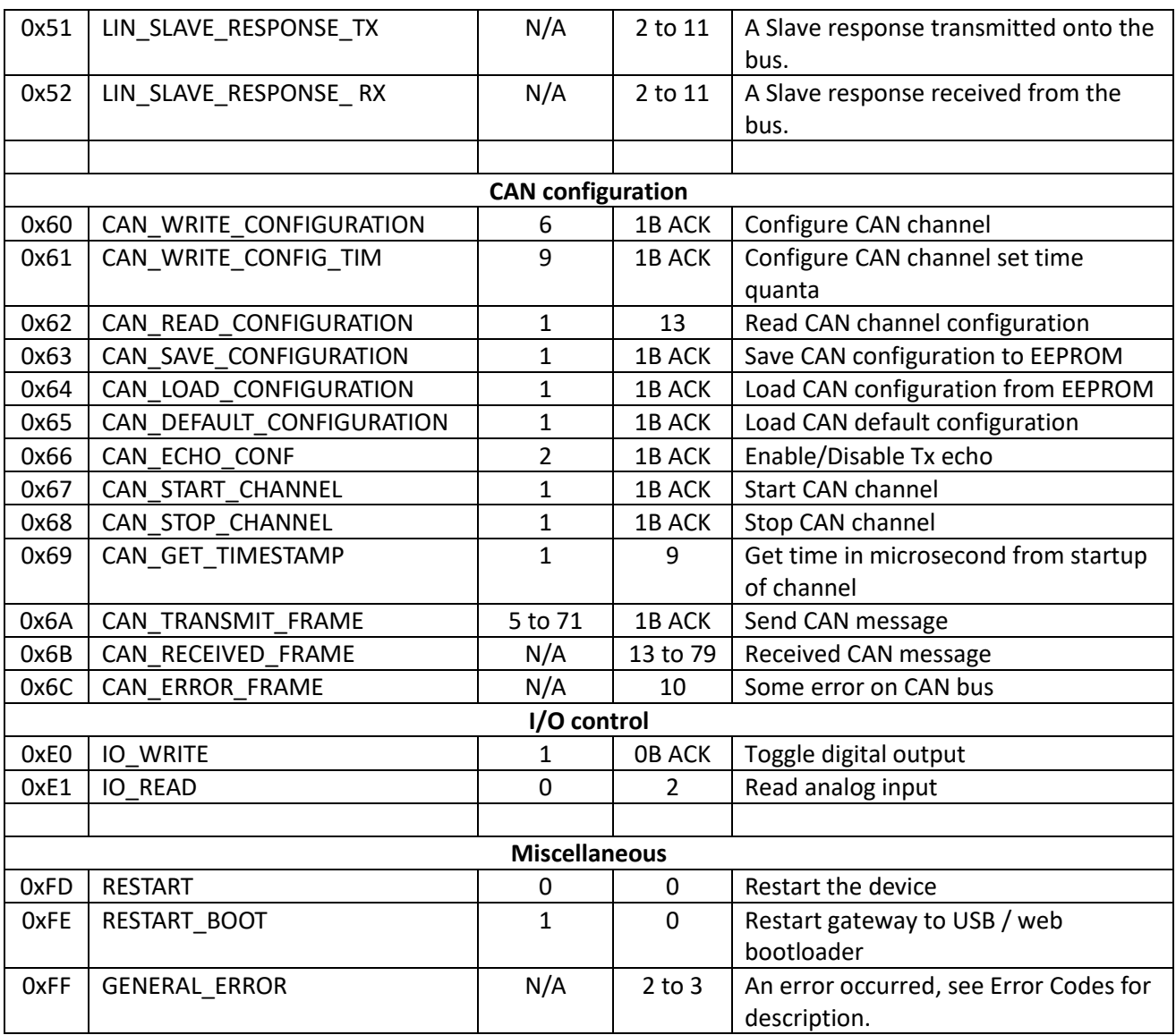

# 2.2. Error Codes

<span id="page-3-0"></span>The following tables describes error codes

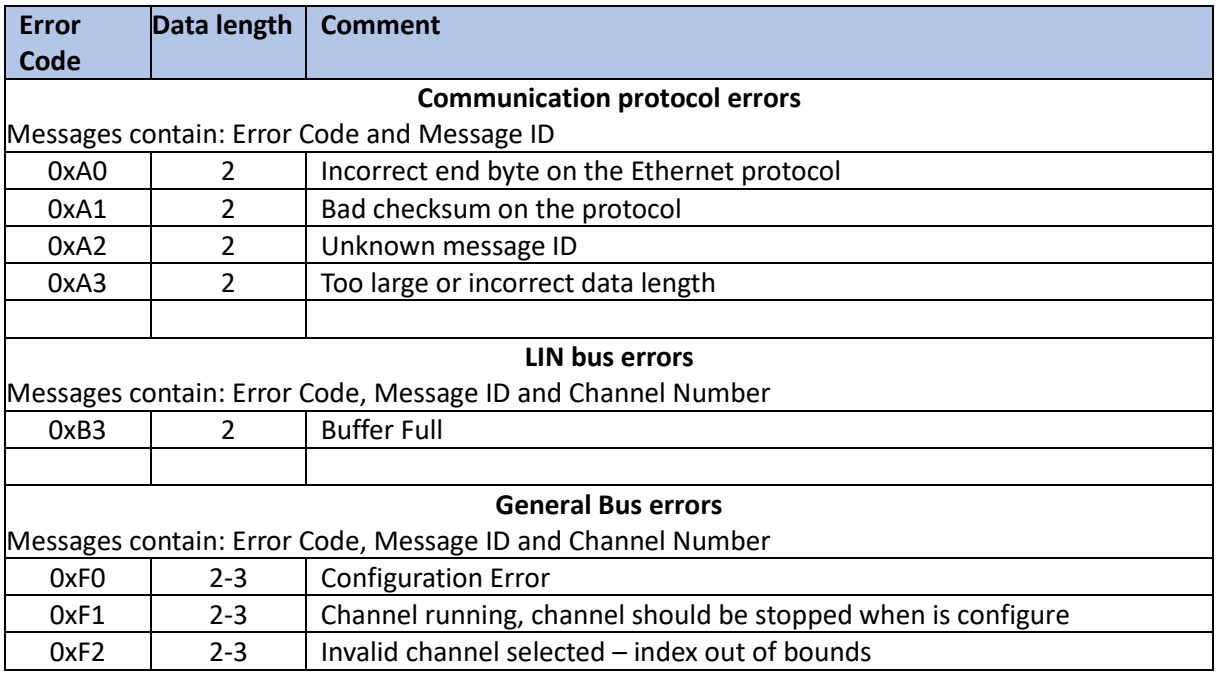

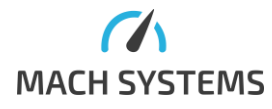

**MACH SYSTEMS s.r.o.** [info@machsystems.cz](mailto:info@machsystems.cz) [www.machsystems.cz](http://www.machsystems.cz/) Page 4/37

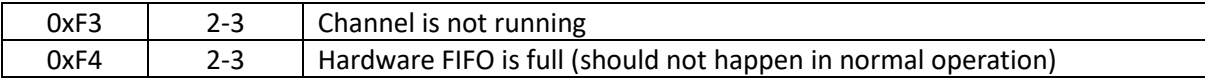

# <span id="page-4-1"></span><span id="page-4-0"></span>3. Message Specification

# 3.1. General Response

Device responds with a message acknowledgment after receiving a valid message. The acknowledgment does not contain any data. If there is some problem, the response is [Error](#page-4-2)  [Response.](#page-4-2)

# 3.2. Error Response

# <span id="page-4-2"></span>**MessageId = 0xFF**

Device responds with an error if the command could not be processed correctly. Message ID contains ID of the requesting message. If Channel number is relevant, error response is three-byte and last byte is number of the relevant channel.

Response:

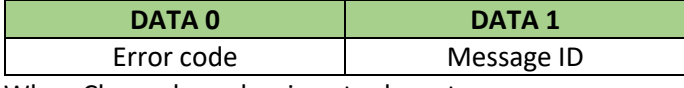

When Channel number is not relevant.

OR

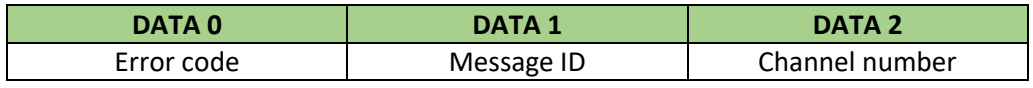

When both Message ID and Channel number are relevant.

See [the table above](#page-3-0) to determine which error message contains what information.

# <span id="page-4-3"></span>3.3. Device Messages

*3.3.1.Device Serial Number*

# <span id="page-4-4"></span>**MessageId = 0x11**

This command is used for reading device serial number. Request:

No data

Response:

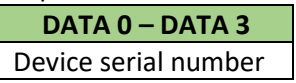

*Example S/N: 02030106*

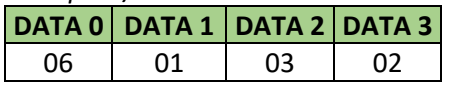

# *3.3.2.Device Hardware Information*

<span id="page-4-5"></span>**MessageId = 0x12**

This command is used for reading device hardware number. Request: No data

Response: **DATA 0 – DATA 5** Device hardware number

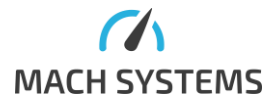

*Example HW Info: 000400030002*

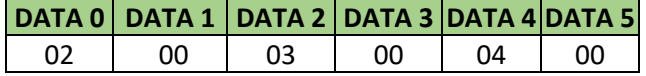

# *3.3.3.Device Software Information*

### <span id="page-5-1"></span>**MessageId = 0x13**

This command is used for reading software version number. Request:

No data

Response:

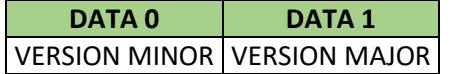

# <span id="page-5-0"></span>3.4. Ethernet Messages

*3.4.1.Restore Default Configuration*

### <span id="page-5-2"></span>**MessageId = 0x14**

Reset the default communication configuration – IP address, mask and port. Request: Message without data. Response: acknowledge.

# *3.4.2.Read and Write Configuration*

# <span id="page-5-3"></span>**MessageId = 0x15 for read, 0x16 for write**

This command is used for changing IP address, mask and communication port all in one step. After issuing this command, you must restart the device for changes to apply.

The read variant is for reading IP address, mask, port and MAC address. The difference is that you cannot write the MAC address.

Request 0x15: No data

Response:

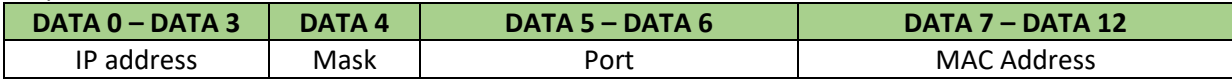

Request for 0x16:

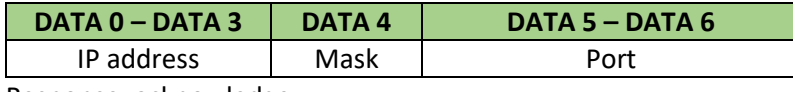

Response: acknowledge.

# *3.4.3.Read and Write IP Address Configuration*

### <span id="page-5-4"></span>**MessageId = 0x17 for read, 0x18 for write**

This command is for reading or writing device IP address and subnet mask. Mask is in the one number format, which determines how many non-zero bits there is. For example, 24 corresponds with mask 255.255.255.0 (1111 1111.1111 1111.1111 1111.0000 0000). After issuing this command, you must restart the device for changes to apply.

Request 0x18:

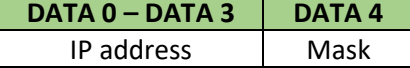

Response: acknowledge.

Response to ID 0x17 has same structure as request 0x18 above.

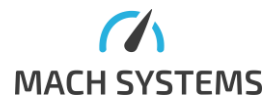

# *3.4.4.Read and Write Communication Port*

# <span id="page-6-0"></span>**MessageId = 0x19 for read, 0x1A for write**

This command is for changing the application communication port. Default port is 8000. After issuing this command, you must restart the device for changes to apply.

Request 0x1A:

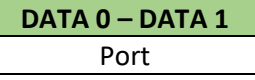

Response: acknowledge.

Response to 0x19 has the same structure as request for 0x1A above.

# *3.4.5.Read MAC Address*

# <span id="page-6-1"></span>**MessageId = 0x1B**

This command is for reading device MAC address. Each device has unique MAC address which cannot be changed by the user.

Request 0x1B:

No data

Response:

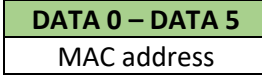

# *3.4.6.Read and Write Default Gateway*

# <span id="page-6-2"></span>**MessageId = 0x1C for read, 0x1D for write**

Used for reading / changing the default gateway. Value in default configuration is 0.0.0.0 (in standard environment, default gateway is not needed as it is assumed that communication is running in single network segment).

Request 0x1D:

**DATA 0 – DATA 3** Default gateway IP address

Response: No data

Response to 0x1C has the same structure as request for 0x1D above.

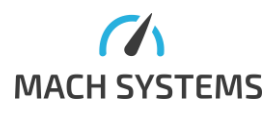

# <span id="page-7-0"></span>3.5. LIN Messages

The LIN gateway can act as:

- LIN Master
- LIN Slave
- LIN bus Sniffer (receives all LIN communication and forwards into onto the Ethernet / USB)

The gateway can be controlled by a binary protocol over Ethernet / USB. This allows the user to:

- Configure LIN channel (Master/Slave, Baud Rate)
- Transmit and Receive LIN frames
- Acts as a sniffer all LIN communication is forwarded onto Ethernet / USB

The sniffing mode does not actively communicate over the LIN bus. Instead, it forwards all incoming LIN communication onto the Ethernet / USB port.

The LIN channel configuration can be stored into the internal EEPROM. The configuration is then automatically loaded on power-up.

The LIN Id is a 6-bit LIN message identifier with the range of 0 – 63 (0x00 – 0x3F). The *LIN Id* keyword used in the following chapters is **always** 6-bit, even though it is not explicitly stated in next chapters.

# **LIN Frame Naming Convention**

LIN frame consists of a header and a response. **Header** = Synch. Break + Sync. Field + Id Field **Response** = Data bytes + Checksum

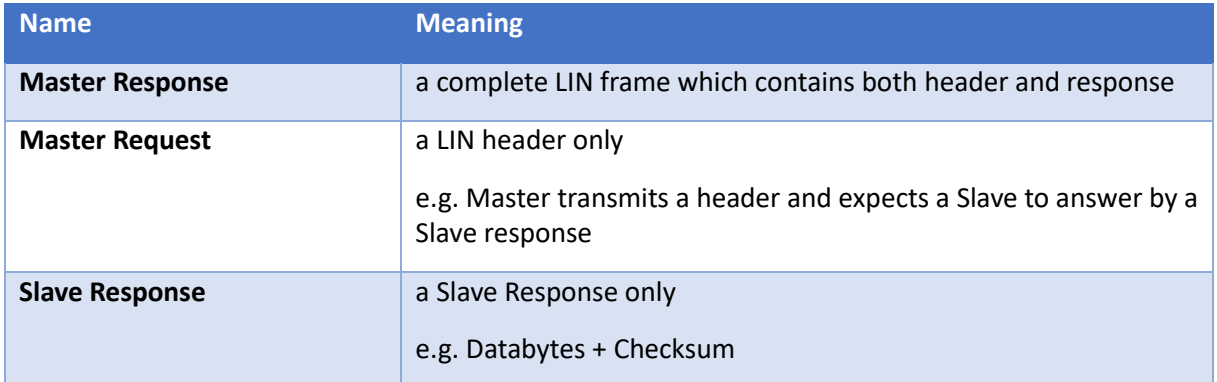

The following table summarizes TX/RX possibilities of the gateway for both LIN Master and Slave mode:

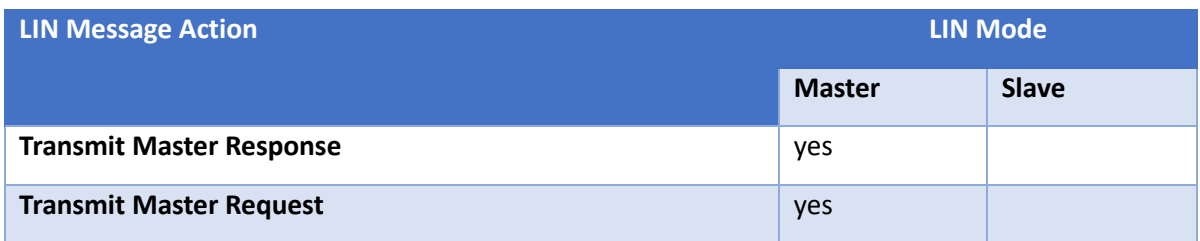

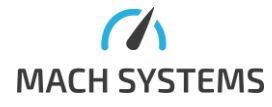

**MACH SYSTEMS s.r.o.** [info@machsystems.cz](mailto:info@machsystems.cz) [www.machsystems.cz](http://www.machsystems.cz/) Page 8/37

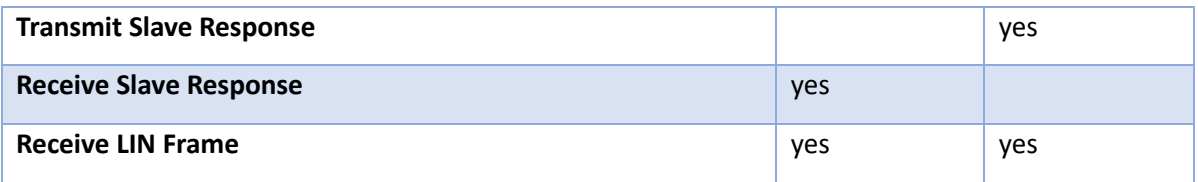

When the gateway is configured as LIN Master, an internal 1 kOhm pull-up resistor between Vbat and LIN bus is automatically enabled.

# *3.5.1.LIN Channel Configuration*

# <span id="page-8-0"></span>**MessageId=0x20**

This command is for configuration of LIN interface. The Enhanced Checksum can't be selected when **AMLR == 0**. The LIN interface supports two baud rates (9600 and 19200).

Request:

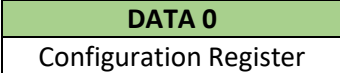

Configuration Register:

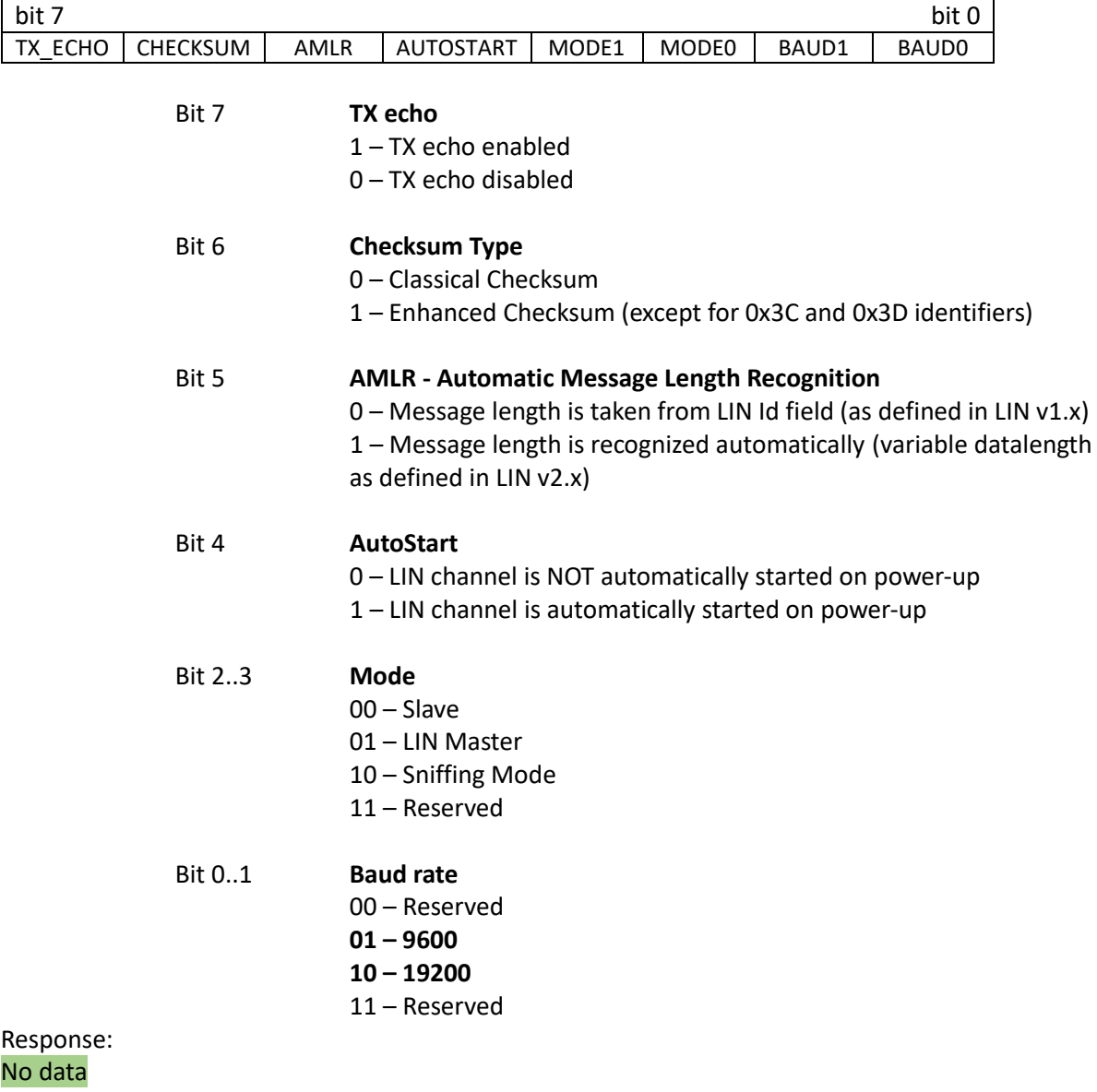

[General error message](#page-3-0) in case of error. Gateway cannot be reconfigured.

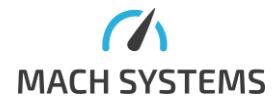

**MACH SYSTEMS s.r.o.** [info@machsystems.cz](mailto:info@machsystems.cz) [www.machsystems.cz](http://www.machsystems.cz/) Page 9/37 Reasons for error: Wrong baud rate type selected.

### **Default configuration of gateway**

- Master
- Enhanced checksum
- 19200 Baud
- Auto-start disabled
- Automatic Message Length Recognition

### *3.5.2.Read Configuration*

### <span id="page-9-0"></span>**MessageId=0x21**

This command reads LIN interface configuration register.

Request: No data

Type of response:

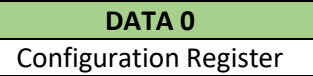

*3.5.3.Save Configuration*

# <span id="page-9-1"></span>**MessageId=0x22**

This command saves LIN interface configuration register to EEPROM.

Request: No data Response: No data

*3.5.4.Load Configuration*

<span id="page-9-2"></span>**MessageId=0x23**

This command loads saved configuration register from EEPROM.

Request: No data Response: No data

*3.5.5.Default Configuration*

### <span id="page-9-3"></span>**MessageId=0x24**

This command loads default interface parameters.

Request: No data Response: No data

### **Default configuration of gateway**

- Master

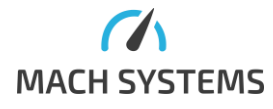

**MACH SYSTEMS s.r.o.** [info@machsystems.cz](mailto:info@machsystems.cz) [www.machsystems.cz](http://www.machsystems.cz/) Page 10/37

- Enhanced checksum
- 19200 Baud
- Auto-start disabled
- Automatic Message Length Recognition

### *3.5.6.Start LIN*

<span id="page-10-0"></span>This command starts LIN interface. **MessageId=0x30**

Request: No data Response: No data in case of successful LIN start, [general error message](#page-3-0) in case of error.

### *3.5.7.Stop LIN*

<span id="page-10-1"></span>This command stops LIN interface. **MessageId=0x31**

Request: No data Response: No data

# *3.5.8.Configure Echo LIN*

<span id="page-10-2"></span>This command setup LIN echo. When TX echo is on, all transmitted messages will be echoed back. If is TX echo off, no TX message will be echoed back. Same with RX echo for received messages. Default setting is TX echo enabled ; RX echo enabled. **MessageId=0x32**

Request:

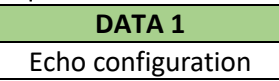

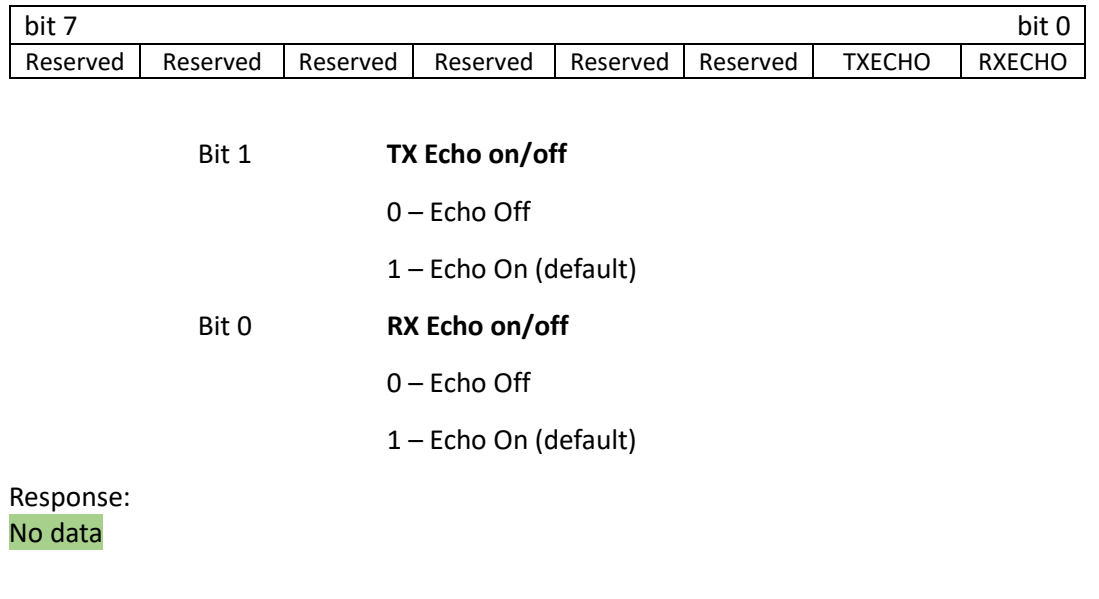

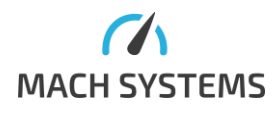

**MACH SYSTEMS s.r.o.** [info@machsystems.cz](mailto:info@machsystems.cz) [www.machsystems.cz](http://www.machsystems.cz/) Page 11/37

# *3.5.9.LIN Error*

### <span id="page-11-0"></span>**MessageId = 0x33**

This message is sent asynchronously when there is some error on LIN.

Response:

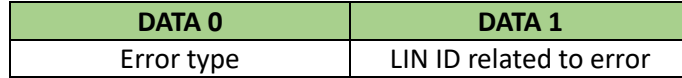

Error type:

- 0: Checksum error
- 1: Bus error
- 2: Timeout overrun
- 3: Error data too long

# *3.5.10. Transmit Master Response*

# <span id="page-11-1"></span>**MessageId=0x40**

The gateway will transmit a LIN frame (both LIN Header and Response) onto the LIN bus.

Request:

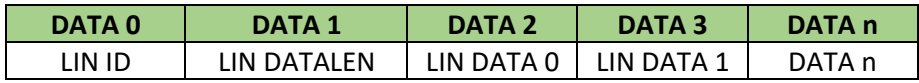

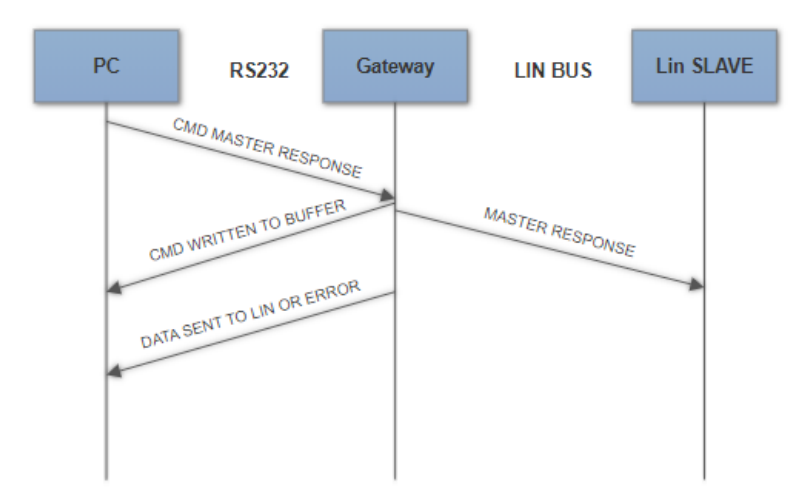

Response: No data

If echo enabled after the data are sent the message with same data structure as request is send.

Error response: [General error message](#page-3-0) or [LIN Error message](#page-11-0) in case of error. Reasons for error: Channel is in stop state or buffer is full.

# *3.5.11. Transmit Master Request*

### <span id="page-11-2"></span>**MessageId=0x41**

The gateway will transmit a LIN Header onto the LIN bus and will expect a Slave to send a response.

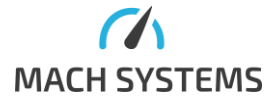

**MACH SYSTEMS s.r.o.** [info@machsystems.cz](mailto:info@machsystems.cz) [www.machsystems.cz](http://www.machsystems.cz/) Page 12/37 Request:

**DATA 0** SLAVE LIN ID

DATA0 – LIN ID of slave device

# Response: No data

If echo enabled after the data are sent the message with same data structure as request is send.

<span id="page-12-1"></span>Error response: [General error message](#page-3-0) or [LIN Error message](#page-11-0) in case of error. Reasons for error: Request cannot be sent, or slave doesn't respond.

# *3.5.12. Receive Master Response*

# <span id="page-12-0"></span>**MessageId=0x42**

The gateway received a Slave response onto previously sent Master request.

Response:

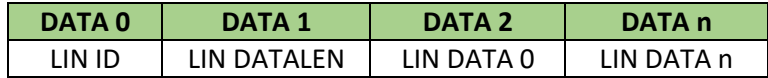

Error response: [General error message](#page-3-0) or [LIN Error message](#page-11-0) in case of error. Request cannot be sent, or slave doesn't respond.

# *3.5.13. Slave Response Configuration*

# **MessageId=0x50**

When the gateway is configured as LIN Slave, it provides message buffers for Slave Responses. These message buffers can be used for both direction - transmission and reception of Slave Response.

The following describes how the message buffers can be set up.

Request:

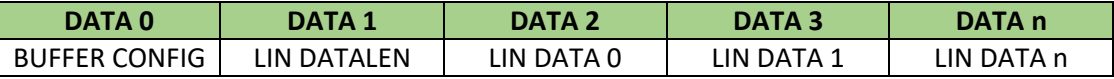

- LIN ID has to be unique
- Slave response buffers are empty after channel start
- LIN DATALEN can be up to 8
- LIN DATA bytes are present for TX direction only

# **DATA 0 – BUFFER CONFIG:**

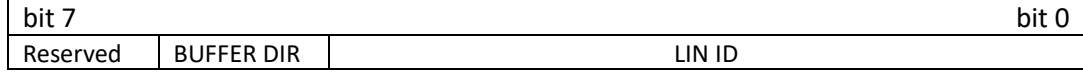

# Bit 7 Reserved

# Bit 6 **Buffer Direction**

0 – RX, the gateway will receive data from LIN frame into this buffer. Length of received message depends on AMLR bit from configuration register. If AMLR bit is 0,

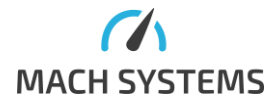

message length is hardcoded in LIN ID, otherwise length of the message is recognized automatically. See [3.5.15](#page-13-1) for notification about this event.

1 – TX, the gateway will transmit a Slave Response when the corresponding LIN Id is pooled by the Master. See [3.5.15](#page-13-1) for notification about this event.

Bit 0..5 LIN ID (including message length coding if AMLR bit is 0)

# **DATA 1 – LIN DATALEN:**

Number of LIN data bytes (0-8)

# **DATA 2, 3, 4… - LIN DATA (message data bytes)**

The data bytes shall only be present for TX Buffer Direction.

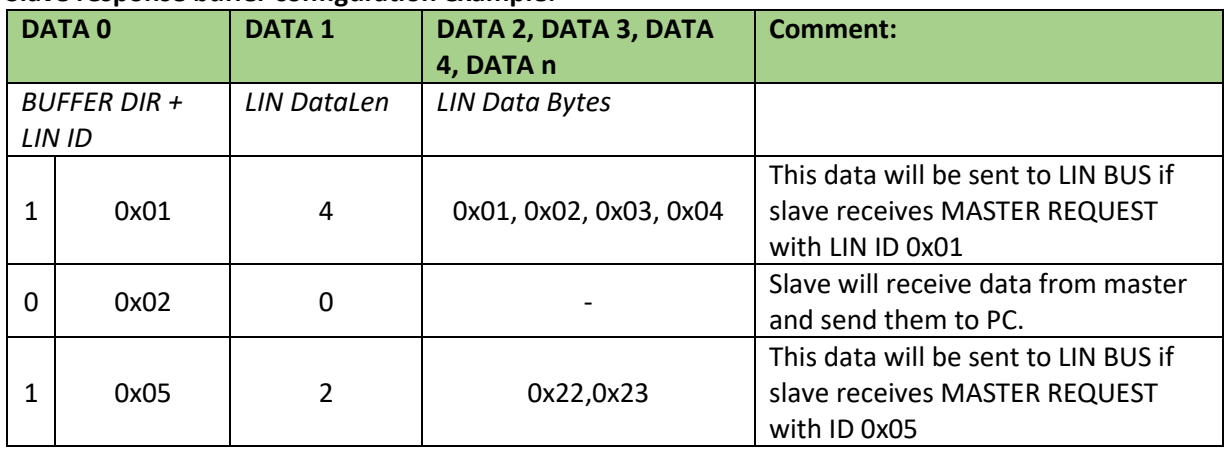

### **Slave response buffer configuration example:**

Response: Data written to the Slave Response buffer No data

Error response: General error message in case of error. Data cannot be written to the Slave Response buffer

Reasons for error: Buffer Direction is 1 (TX) but the DataLen is 0.

*3.5.14. Slave Response TX*

# <span id="page-13-0"></span>**MessageId=0x51**

When the gateway is configured as a Slave and it transmits a Slave Response onto the bus, it sends a notification to the user, if TX echo is enabled.

Response:

# **Transmitted Slave Response onto the bus**

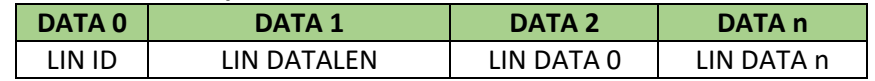

Error response: [General error message](#page-3-0) or [LIN Error message](#page-11-0) in case of error.

*3.5.15. Slave Response RX*

<span id="page-13-1"></span>**MessageId=0x52**

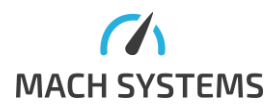

When the gateway is configured as a Slave and it receives a Master Response from the bus, it sends a

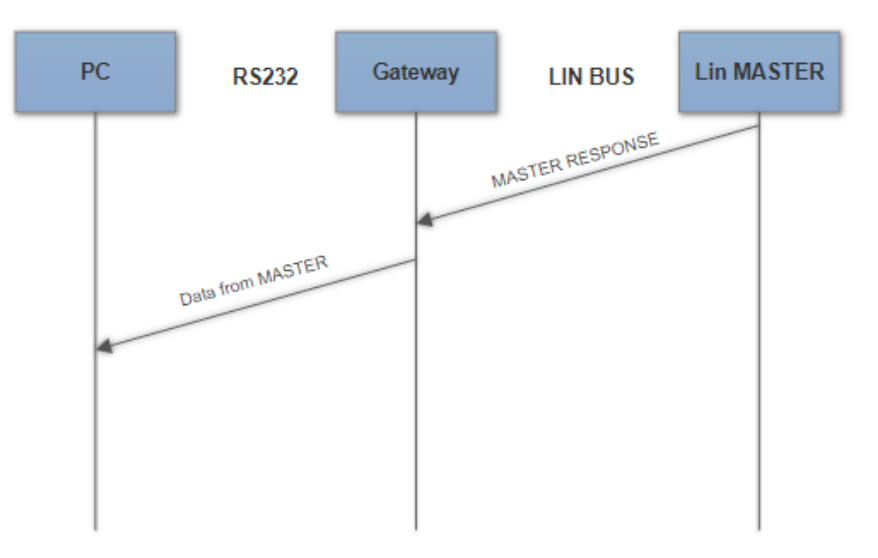

notification to the user, if RX echo is enabled.

Response:

Received data from Slave Response from the bus

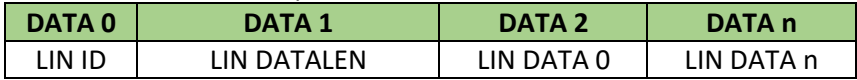

Error response: [General error message](#page-3-0) or [LIN Error message](#page-11-0) in case of error.

# <span id="page-14-0"></span>3.6. CAN and CAN FD Messages

*3.6.1.Channel Configuration*

# <span id="page-14-1"></span>**MessageId=0x60**

This message configures a CAN(/FD) channel. The time quanta for CAN FD controller are chosen by given sample point and baud rate. Sample point can be set exactly for baud rates up to 2 MBd. For 4 MBd, sample point is rounded to nearest lower multiple of 5 %; for 8 MBd, sample point is rounded to nearest lower multiple of 10 %. Note that for Data baud rate of 8 MBaud, Arbitration baud rate 1 MBaud should be used. The actual time quanta setting can be obtained by **[Read Configuration](#page-21-0)** command. The CAN FD controller clock is 80 MHz.

Request:

Data section of a packet:

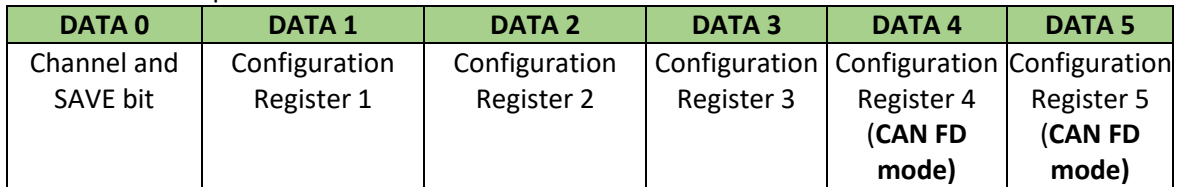

### Channel number and SAVE bit:

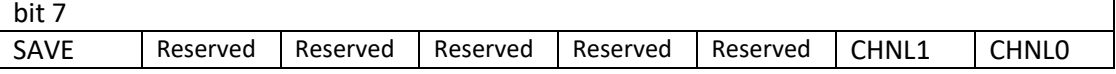

Bit 7 **Save**

**MACH SYSTEMS** 

Flag to tell if configuration will be saved right away. 0 – Do not save the configuration 1 – Store device configuration to EEPROM immediately after reconfiguration.

Bit 0..1 **Channel**  $00 - CAN 1$  $01 - CAN$  2 10 – Reserved 11 – Reserved

# Configuration CHANNEL N Register 1:

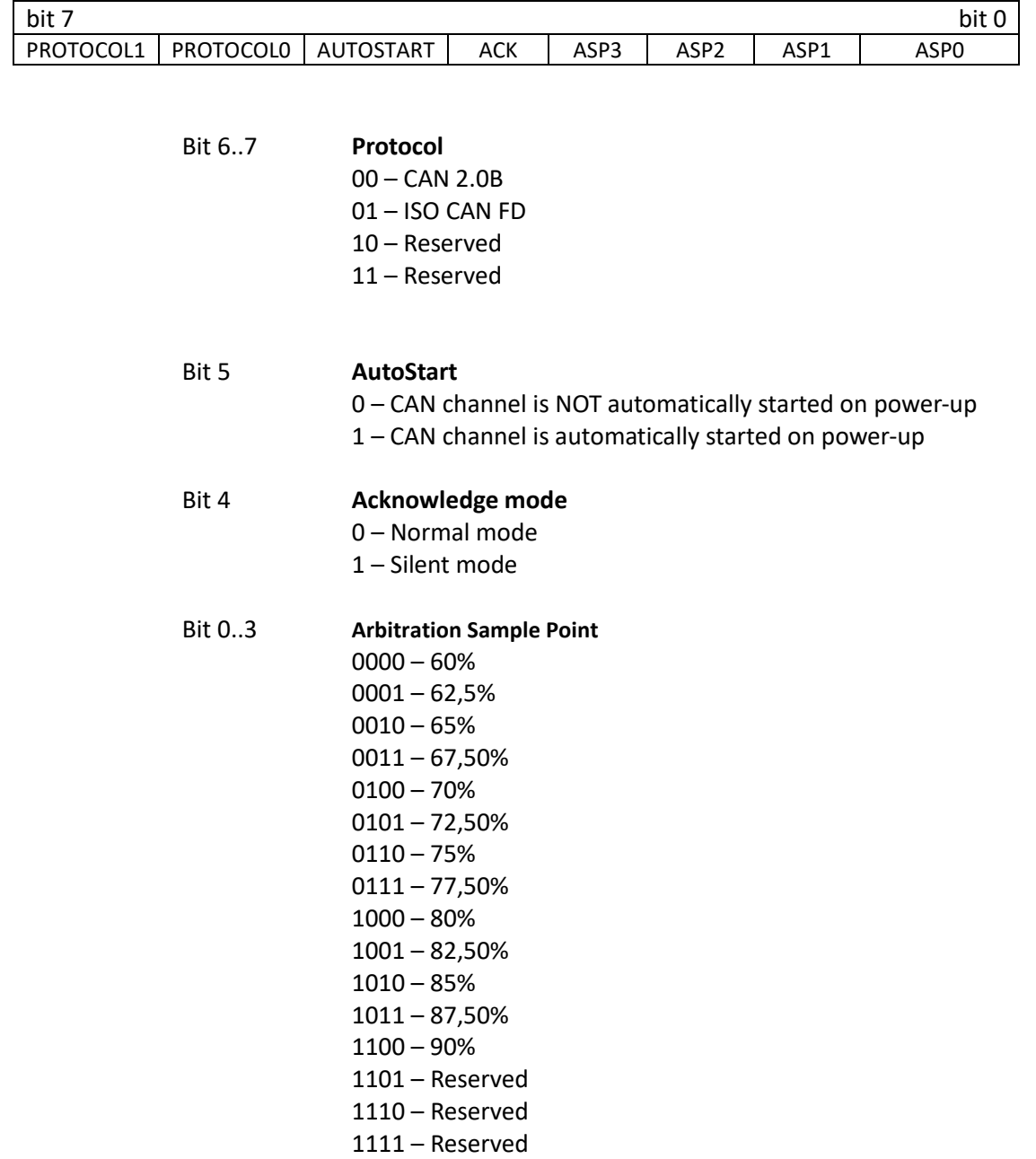

Configuration CHANNEL N Register 2:

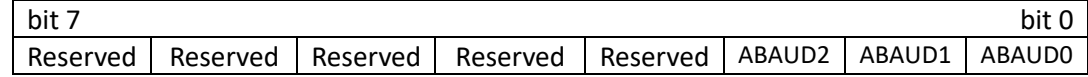

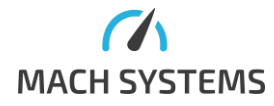

### Bit 7..3 **Reserved**

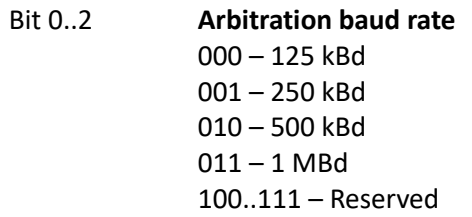

# Configuration CHANNEL N Register 3:

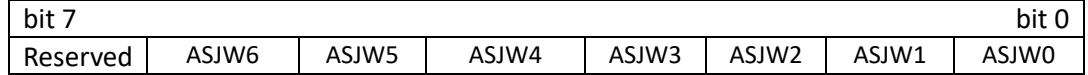

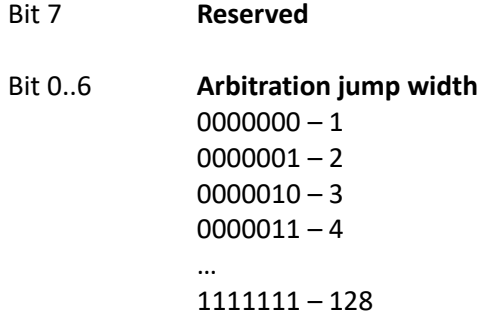

### Configuration CHANNEL N Register 4 (**relevant for CAN FD mode only)**:

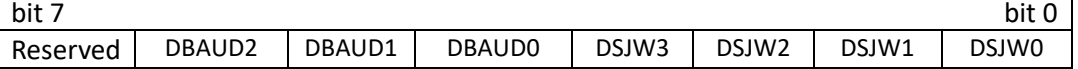

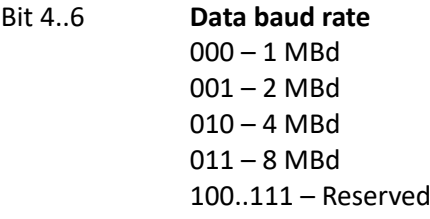

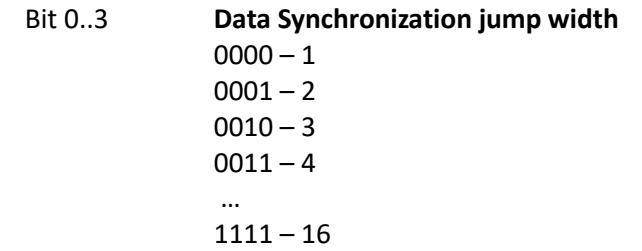

Configuration CHANNEL N Register 5 (**relevant for CAN FD mode only)**:

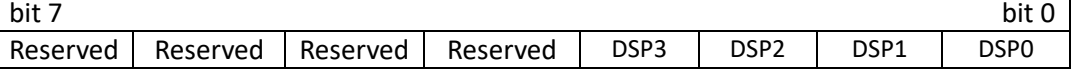

Bit 0..3 **Data Sample Point**

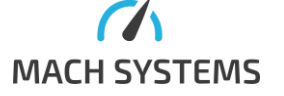

**MACH SYSTEMS s.r.o.** [info@machsystems.cz](mailto:info@machsystems.cz) [www.machsystems.cz](http://www.machsystems.cz/) Page 17/37

0000 – 60%  $0001 - 62,5%$  $0010 - 65%$  $0011 - 67,50%$  $0100 - 70%$ 0101 – 72,50%  $0110 - 75%$  $0111 - 77,50%$ 1000 – 80% 1001 – 82,50%  $1010 - 85%$ 1011 – 87,50% 1100 – 90% 1101 – Reserved 1110 – Reserved 1111 – Reserved

### Response:

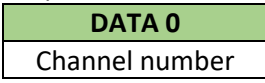

Possibilities for error: CAN channel cannot be reconfigured - wrong arbitration or data jump width. Acknowledgment when configuration was loaded, [general error message](#page-4-2) in case of error.

# **Default configuration**

# **Channel 1**

- − ISO CAN FD
- − Normal mode
- − Arbitration speed 500 kBd
- − Arbitration SJW 8
- − Arbitration Sample Point 80%
- − Data speed 2 MBd
- − Data SJW 4
- − Data Sample Point 80 %
- − Autostart disable

### **Channel 2**

- − ISO CAN FD
- − Normal mode
- − Arbitration speed 500 kBd
- − Arbitration SJW 8
- − Arbitration Sample Point 80%
- − Data speed 2 MBd
- − Data SJW 4
- − Data Sample Point 80 %
- − Autostart disable

# *3.6.2.Channel Configuration Time Quanta Timing*

# **MessageId=0x61**

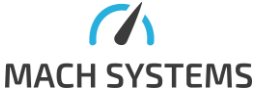

Same as [channel configuration,](#page-14-1) except in this case also exact time quanta sizes are set.

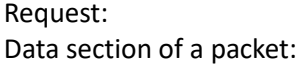

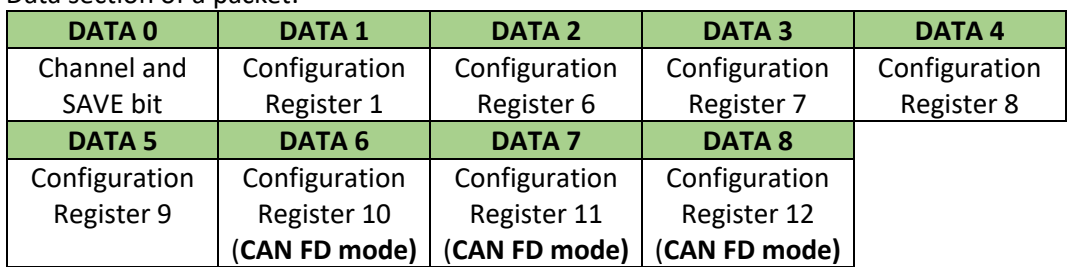

# Channel number and SAVE bit:

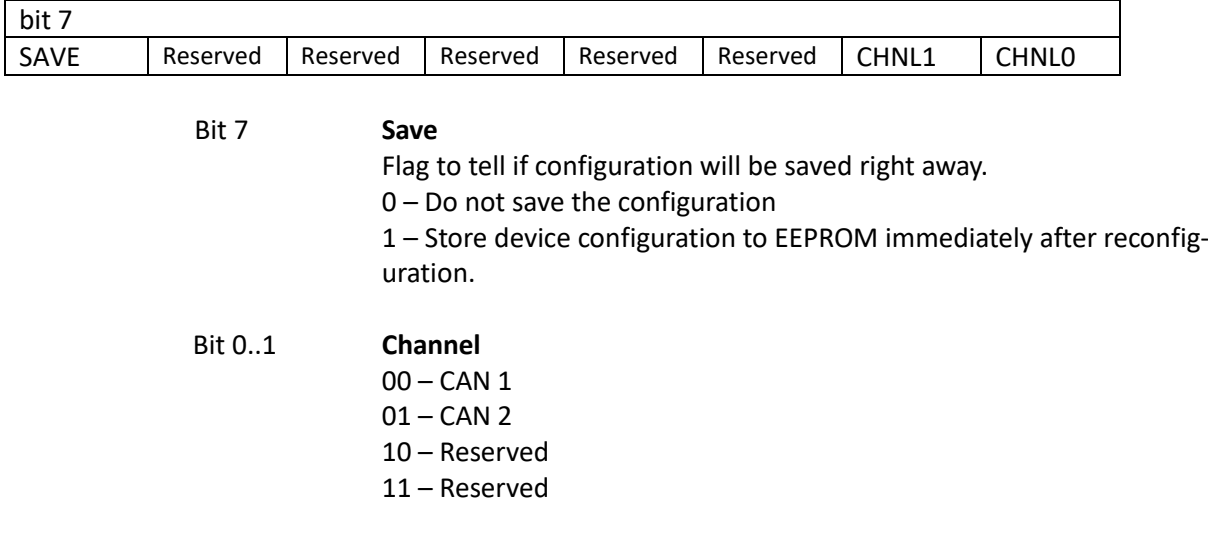

# Configuration CHANNEL N Register 1:

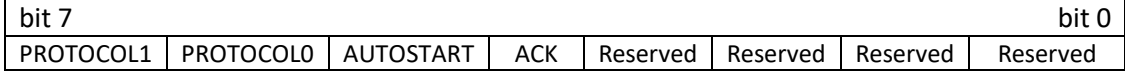

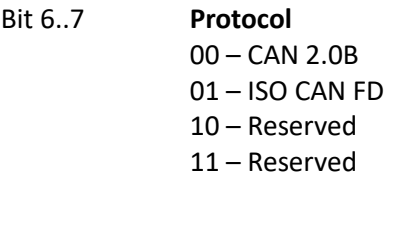

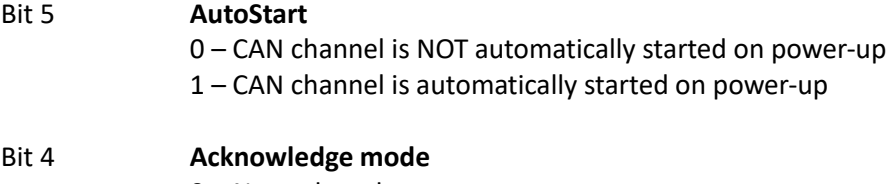

- 0 Normal mode 1 – Silent mode
- Bit 0..3 **Reserved**

Configuration CHANNEL N Register 6:

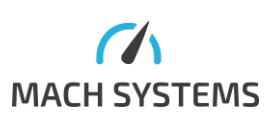

**MACH SYSTEMS s.r.o.** [info@machsystems.cz](mailto:info@machsystems.cz) [www.machsystems.cz](http://www.machsystems.cz/) Page 19/37

bit 7 bit 0

# ATSEG1\_7 | ATSEG1\_6 | ATSEG1\_5 | ATSEG1\_4 | ATSEG1\_3 | ATSEG1\_2 | ATSEG1\_1 | ATSEG1\_0 |

Bit 0..7 **Arbitration time segment 1** 0000 0000  $-1$  $00000001 - 2$  $00000010 - 2$  $00000011 - 3$ … 1111 1111 – 256

Configuration CHANNEL N Register 7:

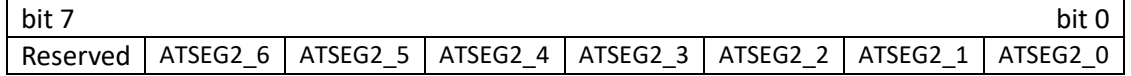

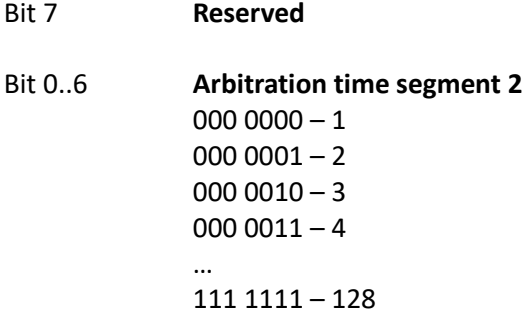

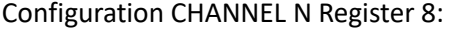

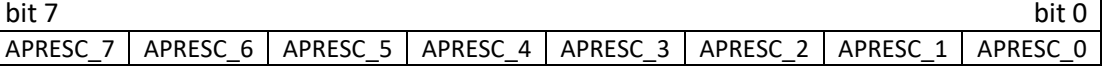

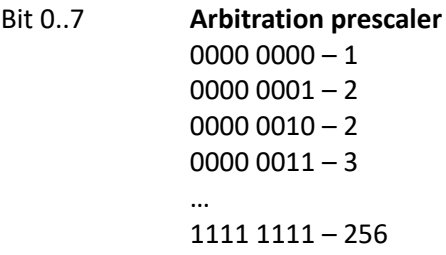

Configuration CHANNEL N Register 9:

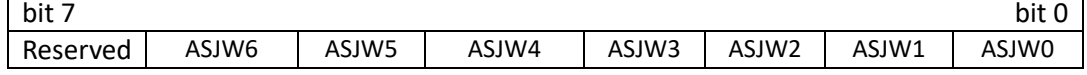

Bit 7 **Reserved**

# Bit 0..6 **Arbitration jump width** 000 0000  $-1$  $000 0001 - 2$

000 0010 – 3 000 0011  $-4$ 

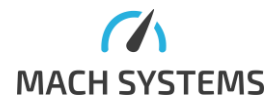

**MACH SYSTEMS s.r.o.** [info@machsystems.cz](mailto:info@machsystems.cz) [www.machsystems.cz](http://www.machsystems.cz/) Page 20/37

### … 111 1111 – 128

### Configuration CHANNEL N Register 10 (**relevant for CAN FD mode only)**:

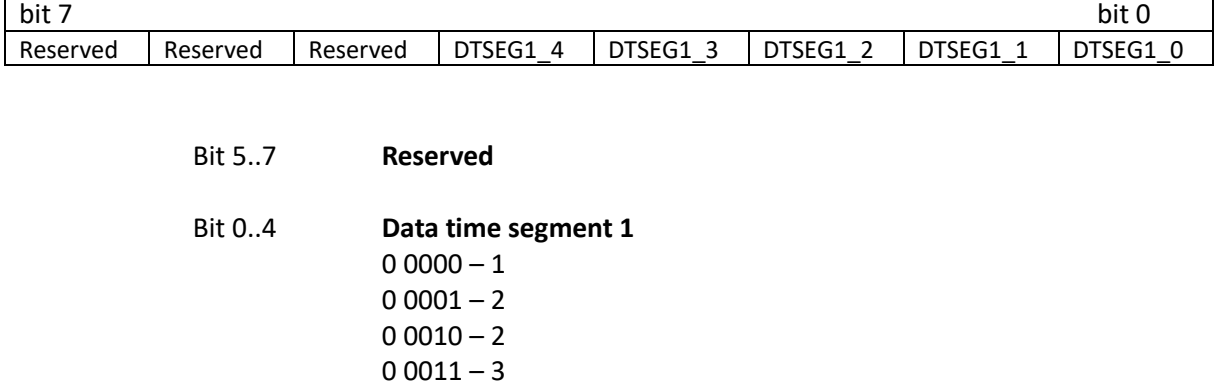

# … 1 1111 – 32

### Configuration CHANNEL N Register 11 (**relevant for CAN FD mode only)**:

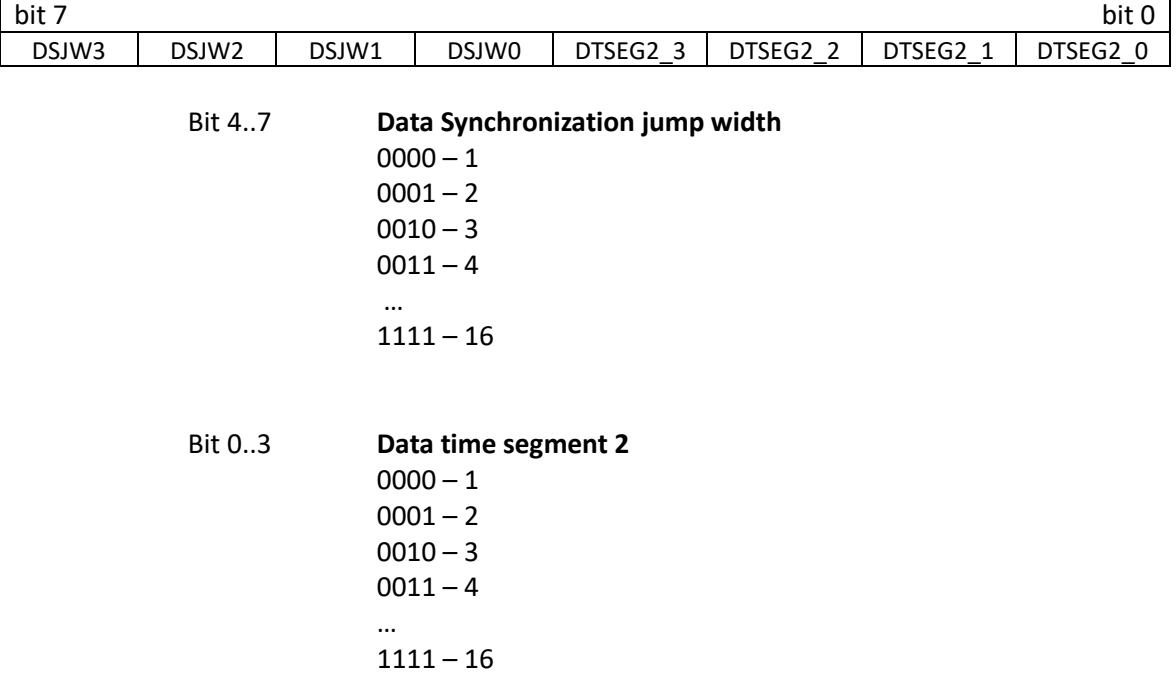

### Configuration CHANNEL N Register 12 (**relevant for CAN FD mode only)**:

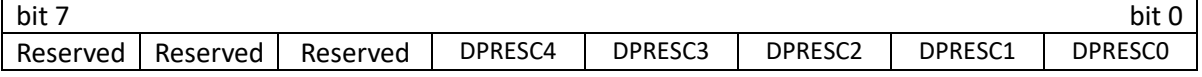

Bit 5..7 **Reserved**

# Bit 0..4 **Data prescaler**   $00000 - 1$  $00001 - 2$  $00010 - 3$  $00011 - 4$

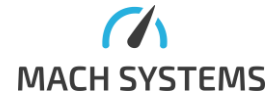

**MACH SYSTEMS s.r.o.** [info@machsystems.cz](mailto:info@machsystems.cz) [www.machsystems.cz](http://www.machsystems.cz/) Page 21/37

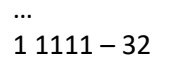

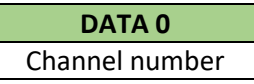

Acknowledgment when configuration was loaded, [general error message](#page-4-2) in case of error. Possibilities for error: CAN channel cannot be reconfigured - wrong arbitration or data jump width

# *3.6.3.Read Configuration*

<span id="page-21-0"></span>This command reads CAN interface settings. If configuration is set by precise timing message, 0xF values are set instead of Sample point and Baud rate values.

# **MessageId=0x62**

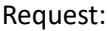

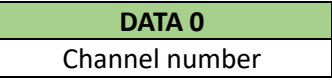

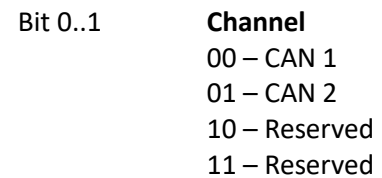

# Response:

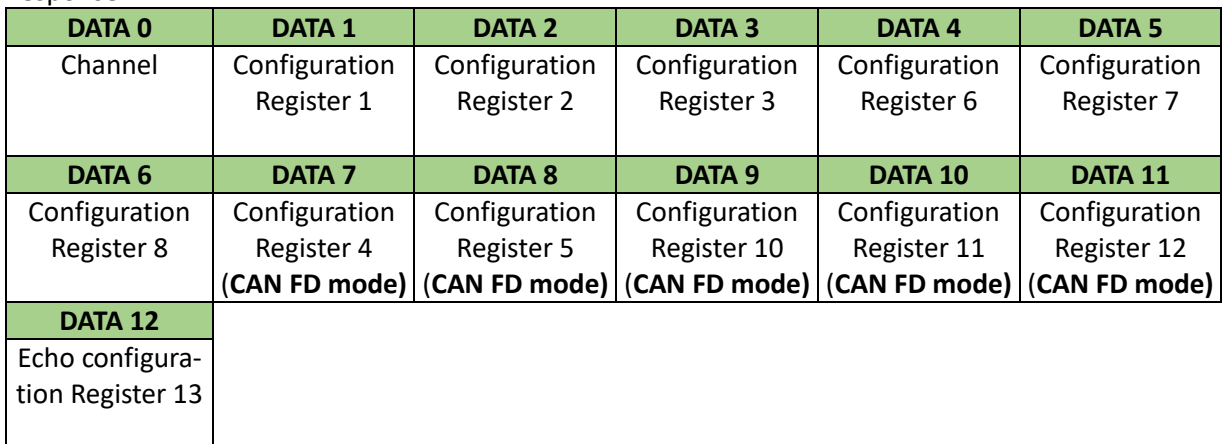

# Channel number

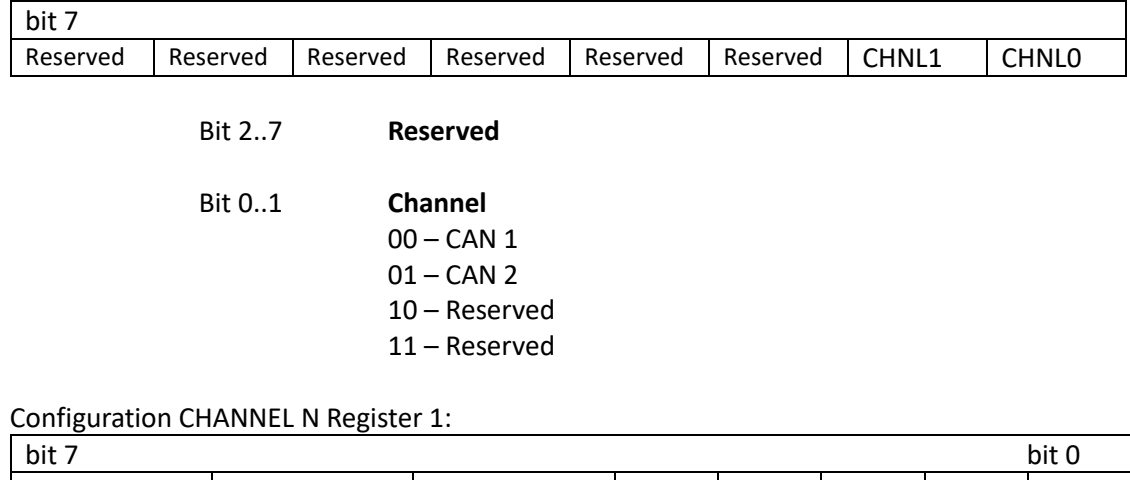

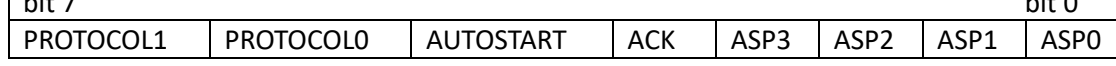

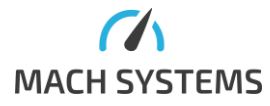

**MACH SYSTEMS s.r.o.** [info@machsystems.cz](mailto:info@machsystems.cz)

[www.machsystems.cz](http://www.machsystems.cz/) Page 22/37

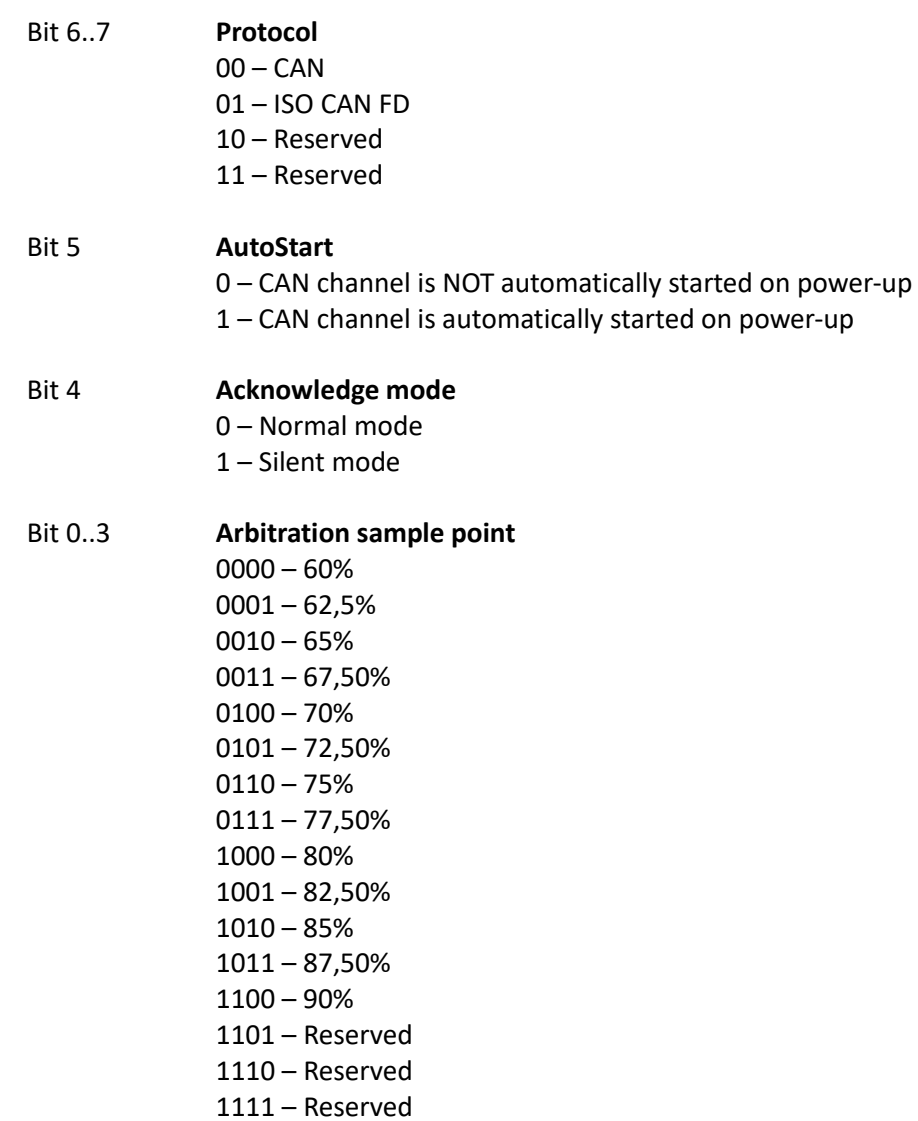

Configuration CHANNEL N Register 2:

| Configuration CHANNEL N Register 2: |          |                              |                     |          |                    |        |        |  |
|-------------------------------------|----------|------------------------------|---------------------|----------|--------------------|--------|--------|--|
| bit 7                               |          |                              |                     |          |                    |        | bit 0  |  |
| Reserved                            | Reserved | Reserved                     | Reserved            | Reserved | ABAUD <sub>2</sub> | ABAUD1 | ABAUD0 |  |
|                                     | Bit 37   |                              | <b>Reserved</b>     |          |                    |        |        |  |
|                                     | Bit 02   | <b>Arbitration baud rate</b> |                     |          |                    |        |        |  |
|                                     |          | $000 - 125$ kBd              |                     |          |                    |        |        |  |
|                                     |          |                              | $001 - 250$ kBd     |          |                    |        |        |  |
|                                     |          |                              | $010 - 500$ kBd     |          |                    |        |        |  |
|                                     |          |                              | $011 - 1$ MBd       |          |                    |        |        |  |
|                                     |          |                              | $100111 -$ Reserved |          |                    |        |        |  |
|                                     |          |                              |                     |          |                    |        |        |  |

# Configuration CHANNEL N Register 3:

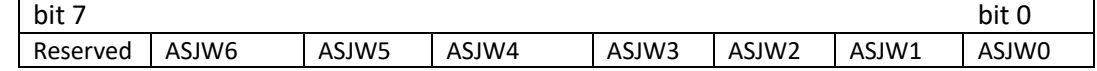

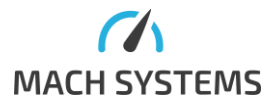

**MACH SYSTEMS s.r.o.** [info@machsystems.cz](mailto:info@machsystems.cz)

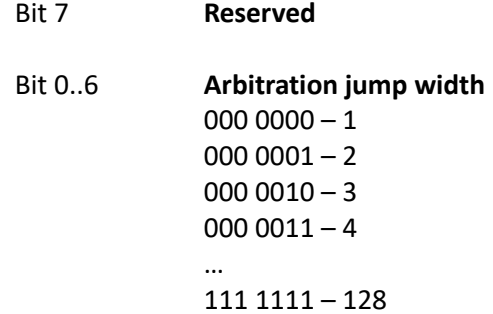

Configuration CHANNEL N Register 6:

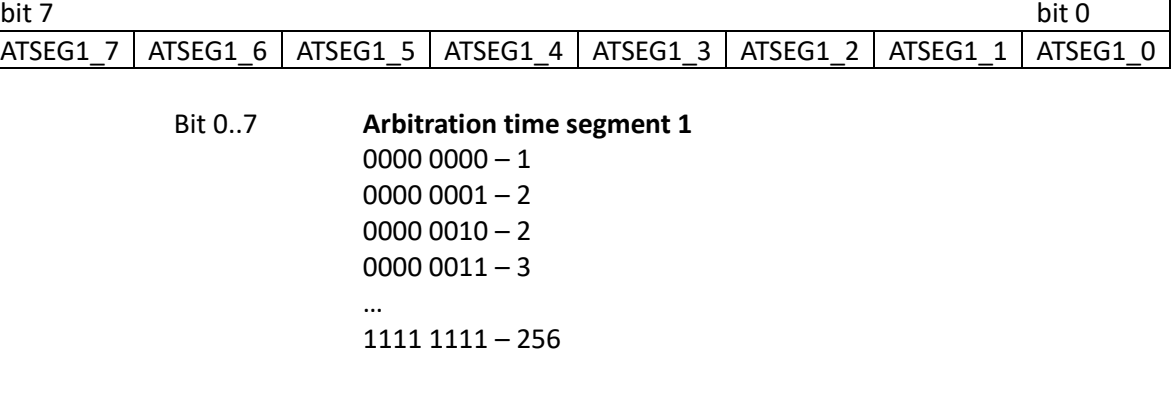

# Configuration CHANNEL N Register 7:

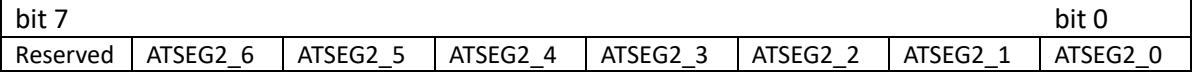

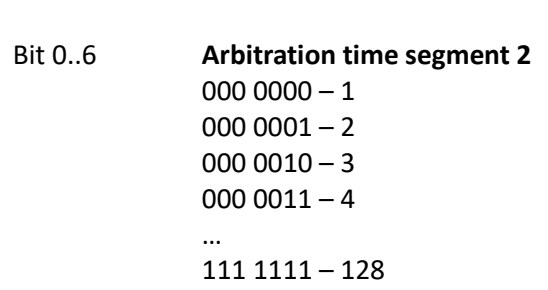

Bit 7 **Reserved**

# Configuration CHANNEL N Register 8:

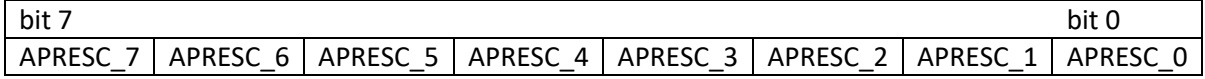

# Bit 0..7 **Arbitration prescaler**  $0000 0000 - 1$  $00000001 - 2$ 0000 0010 – 2  $00000011 - 3$ …

1111 1111 – 256

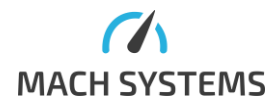

**MACH SYSTEMS s.r.o.** [info@machsystems.cz](mailto:info@machsystems.cz) [www.machsystems.cz](http://www.machsystems.cz/) Page 24/37

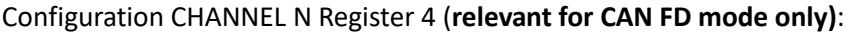

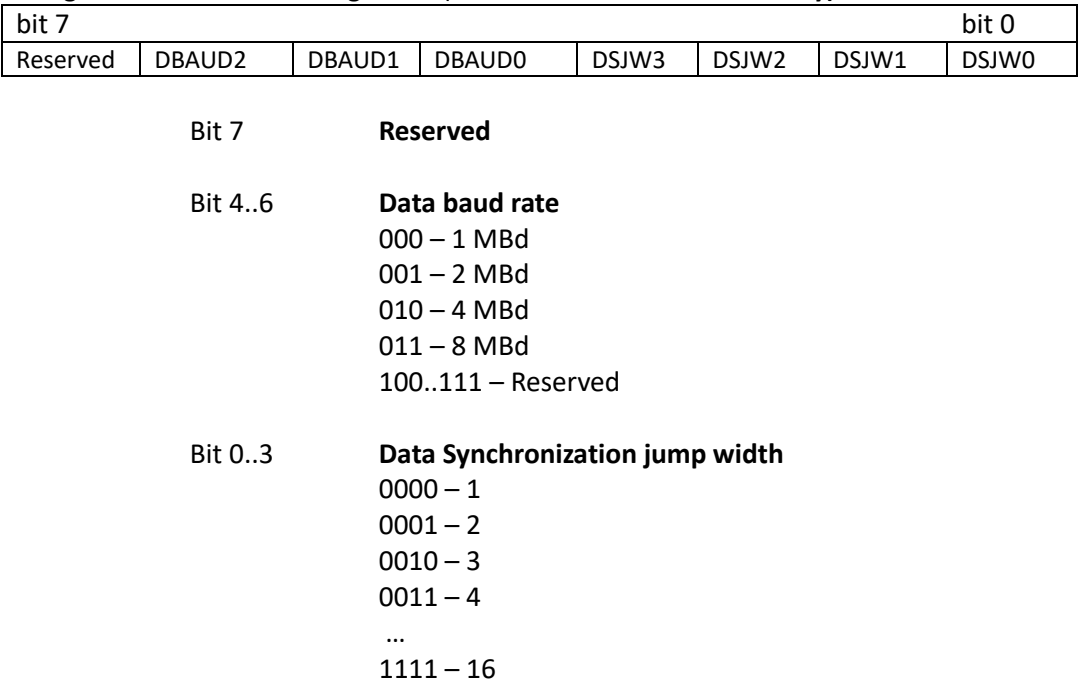

# Configuration CHANNEL N Register 5 (**relevant for CAN FD mode only)**:

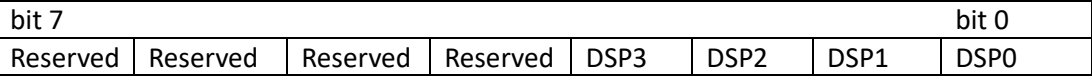

# Bit 4..7 **Reserved**

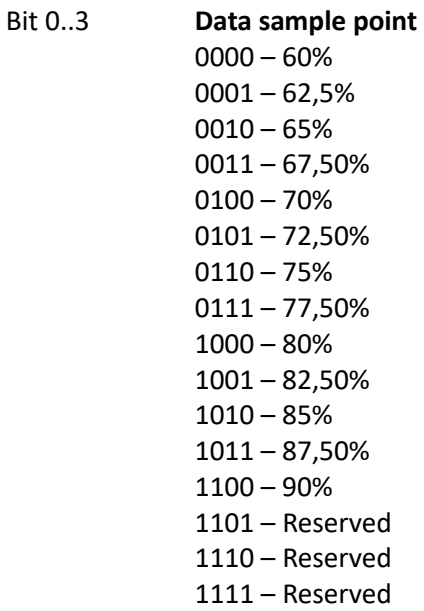

# Configuration CHANNEL N Register 10 (**relevant for CAN FD mode only)**:

**MACH SYSTEMS** 

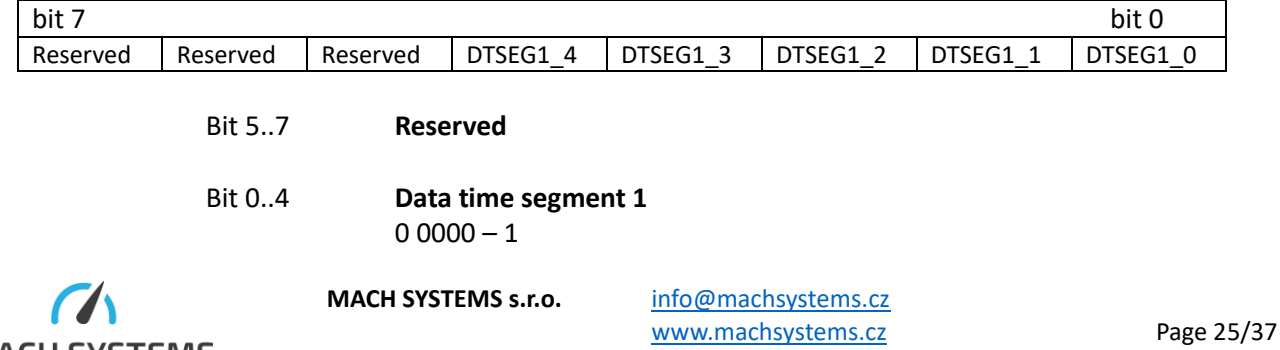

| $00001 - 2$ |
|-------------|
| $00010 - 2$ |
| 0 0011 - 3  |
|             |
| 1 1111 – 32 |

Configuration CHANNEL N Register 11 (**relevant for CAN FD mode only)**:

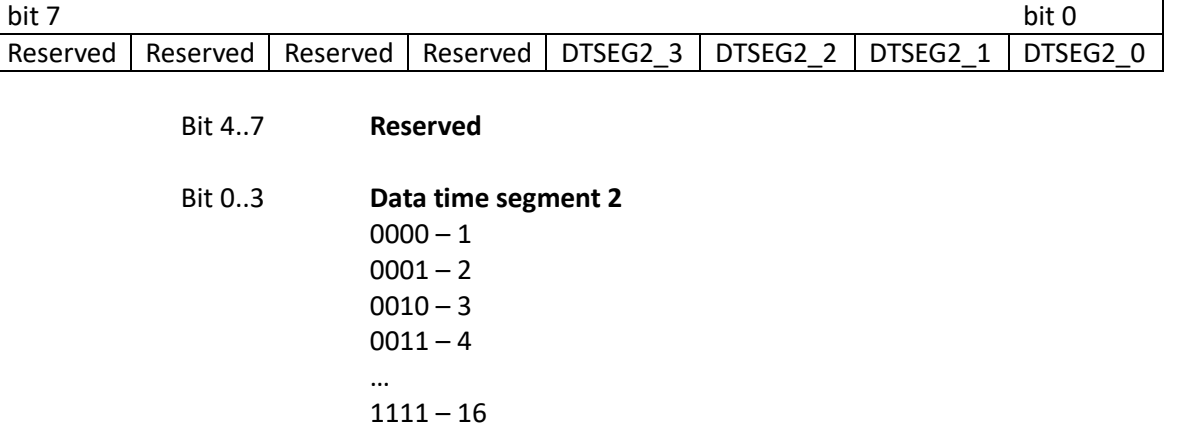

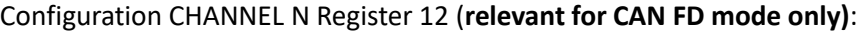

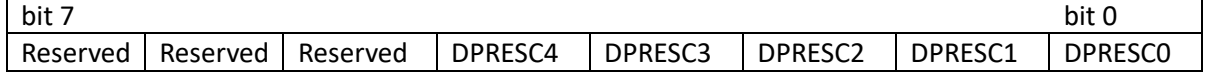

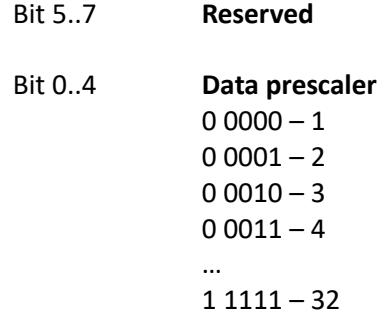

Echo configuration CHANNEL N register 13:

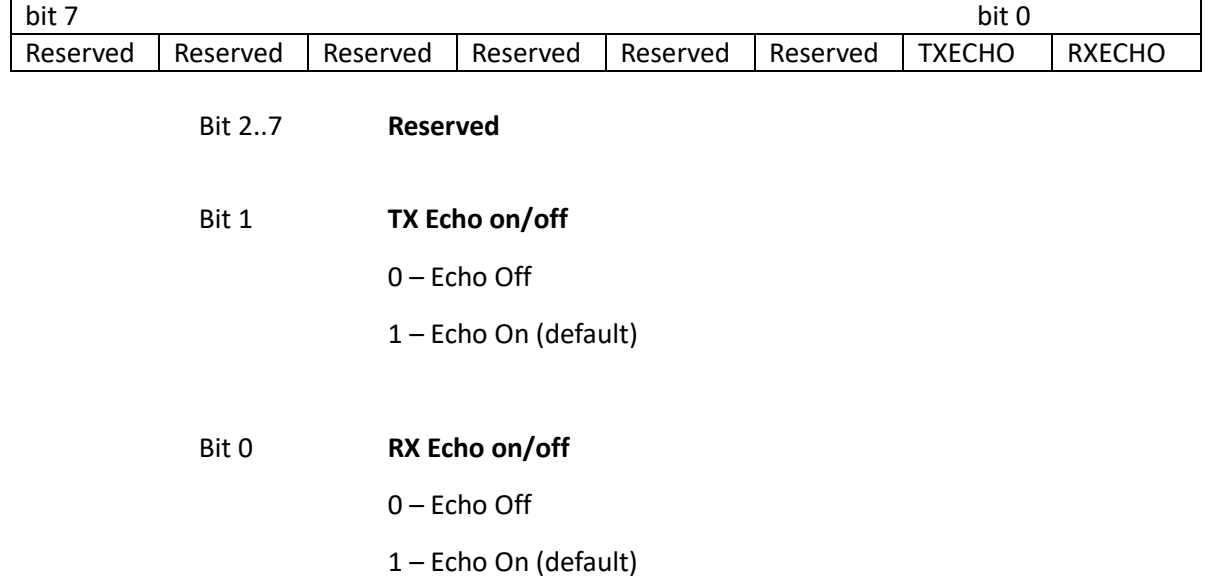

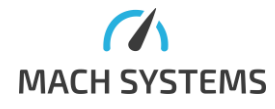

**MACH SYSTEMS s.r.o.** [info@machsystems.cz](mailto:info@machsystems.cz) [www.machsystems.cz](http://www.machsystems.cz/) Page 26/37

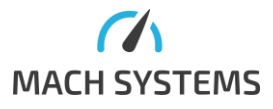

**MACH SYSTEMS s.r.o.** [info@machsystems.cz](mailto:info@machsystems.cz) [www.machsystems.cz](http://www.machsystems.cz/)

# *3.6.4.Save Configuration*

### <span id="page-27-0"></span>**MessageId=0x63**

Saves CAN configuration to the non-volatile memory.

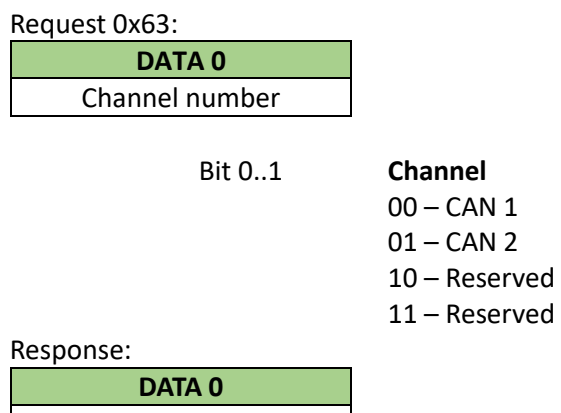

Channel number

Acknowledgment when configuration was saved, [general error message](#page-4-2) in case of error.

# *3.6.5.Load Configuration*

### **MessageId=0x64**

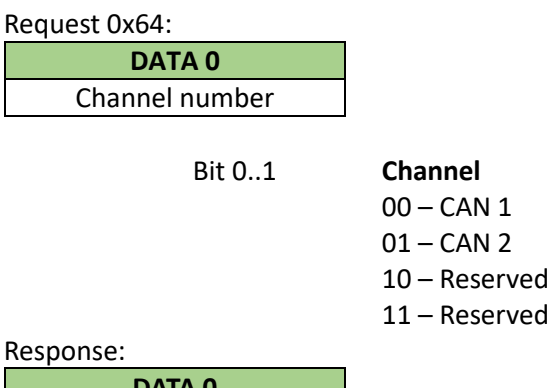

**DATA 0** 

Channel number

Acknowledgment when configuration was loaded, [general error message](#page-4-2) in case of error.

# *3.6.6.Default Configuration*

# <span id="page-27-1"></span>**MessageId=0x65**

Apply CAN default configuration. For default configuration values see [3.6.1](#page-14-1) [Channel Configuration.](#page-14-1) Request 0x65:

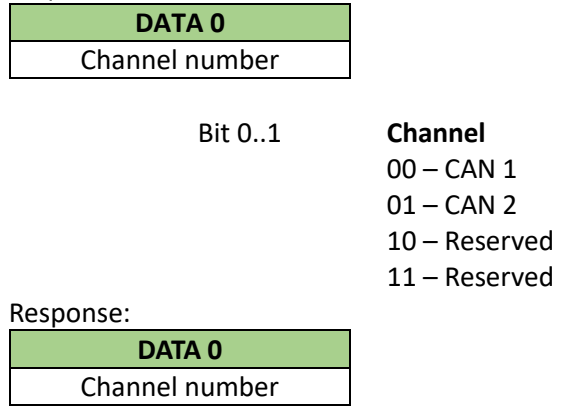

Acknowledgment when configuration was loaded, [general error message](#page-4-2) in case of error.

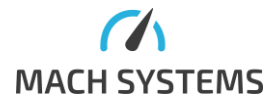

**MACH SYSTEMS s.r.o.** [info@machsystems.cz](mailto:info@machsystems.cz)

[www.machsystems.cz](http://www.machsystems.cz/) Page 28/37

Reasons for error: wrong channel selected, CAN channel is already running.

# *3.6.7.Frame Echo Configuration*

# <span id="page-28-0"></span>**MessageId=0x66**

Request 0x66:

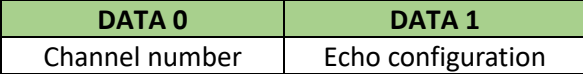

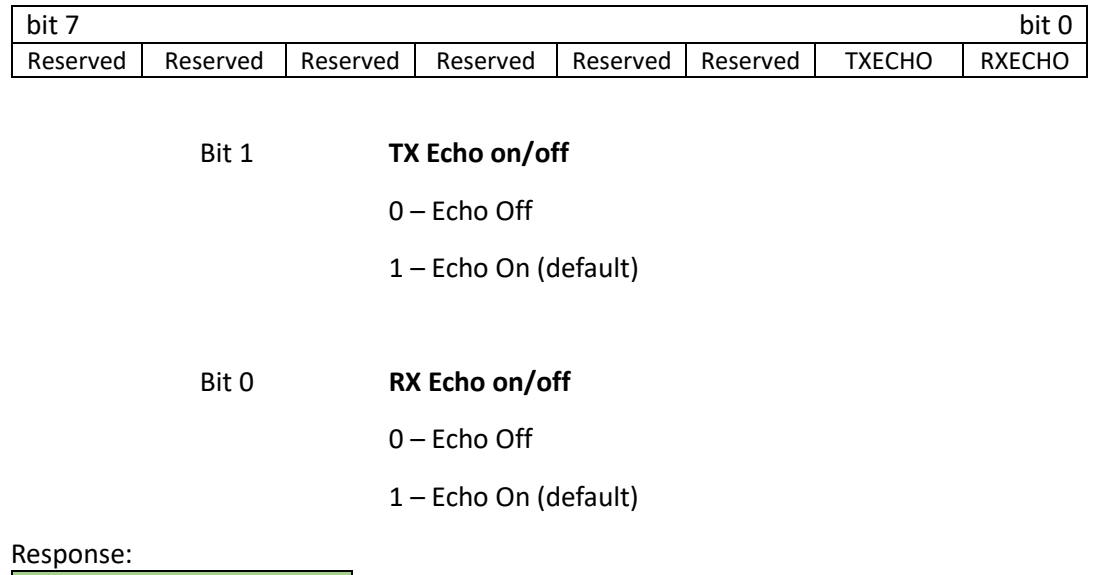

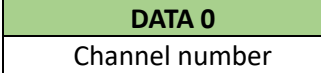

Acknowledgment when echo configuration was changed[, general error message](#page-4-2) in case of error. Reasons for error: wrong channel selected, CAN channel is already running.

# *3.6.8.Start Channel*

# <span id="page-28-1"></span>**MessageId=0x67**

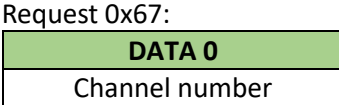

**DATA 0 Bit 0..7** 

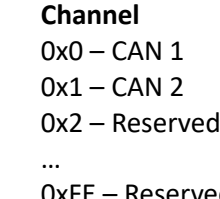

0xFE – Reserved 0xFF – All Channels

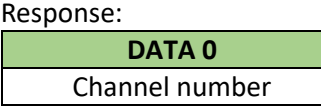

Acknowledgment when channel was successfully stopped, [error message](#page-4-2) when error occurred (for example wrong channel number).

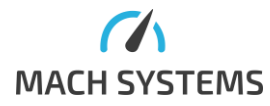

**MACH SYSTEMS s.r.o.** [info@machsystems.cz](mailto:info@machsystems.cz) [www.machsystems.cz](http://www.machsystems.cz/) Page 29/37 Note: if all channels are selected for starting and one of the channels is running, no error is returned. Otherwise, if start of a running channel is requested, it is considered an error.

# *3.6.9.Stop Channel*

### <span id="page-29-0"></span>**MessageId=0x68**

Stop CAN channel.

Request:

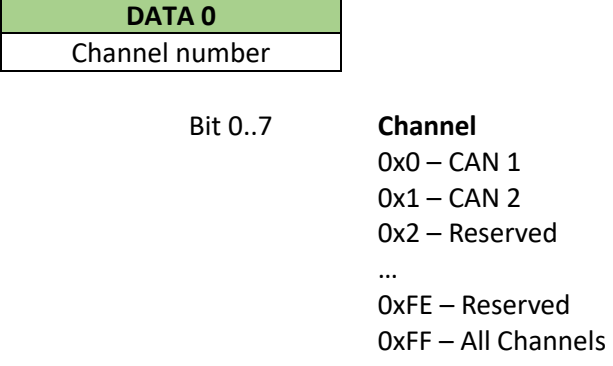

Response:

 $\mathbf{I}$ 

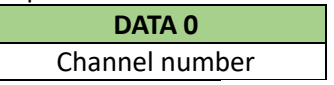

Acknowledgment when channel was successfully stopped, [error message](#page-4-2) when error occurred (for example wrong channel number).

# *3.6.10. Get Channel Timestamp*

### <span id="page-29-1"></span>**MessageId=0x69**

Timestamp is 64bit number that represent the time from startup of CAN(/FD) channel in microseconds. The bit order in message is LSB.

Request:

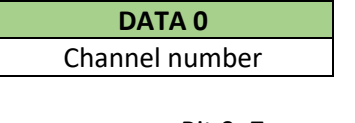

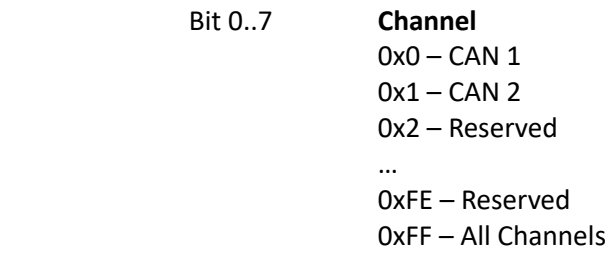

Response:

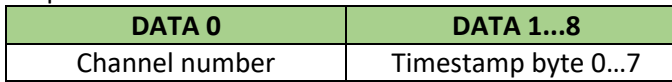

# **If all channels option is set**

Response:

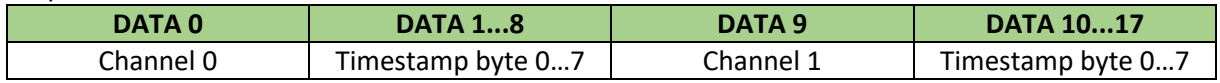

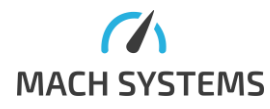

**MACH SYSTEMS s.r.o.** [info@machsystems.cz](mailto:info@machsystems.cz) [www.machsystems.cz](http://www.machsystems.cz/) Page 30/37

# *3.6.11. Transmit Frame*

### <span id="page-30-0"></span>**MessageId=0x6A**

This message transmits CAN frame. The structure of frame is different when Extended ID is set. Without extended ID frame is header is 5 bytes long. With Extended ID is 7 bytes long. The format of ID is LSB.

# Request:

# **IF EXTId==0**

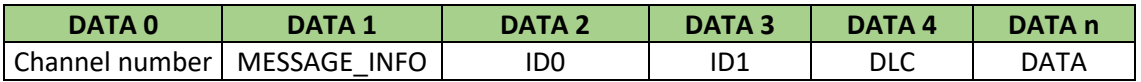

### **IF EXTId==1**

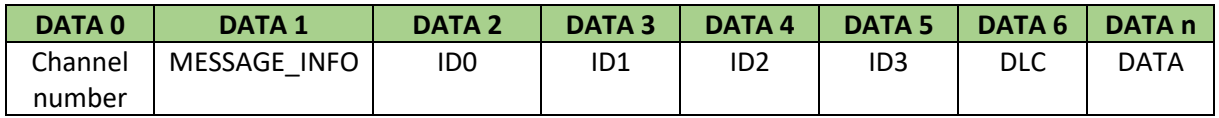

Channel:

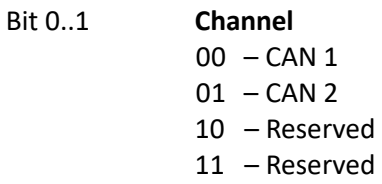

### MESSAGE\_INFO:

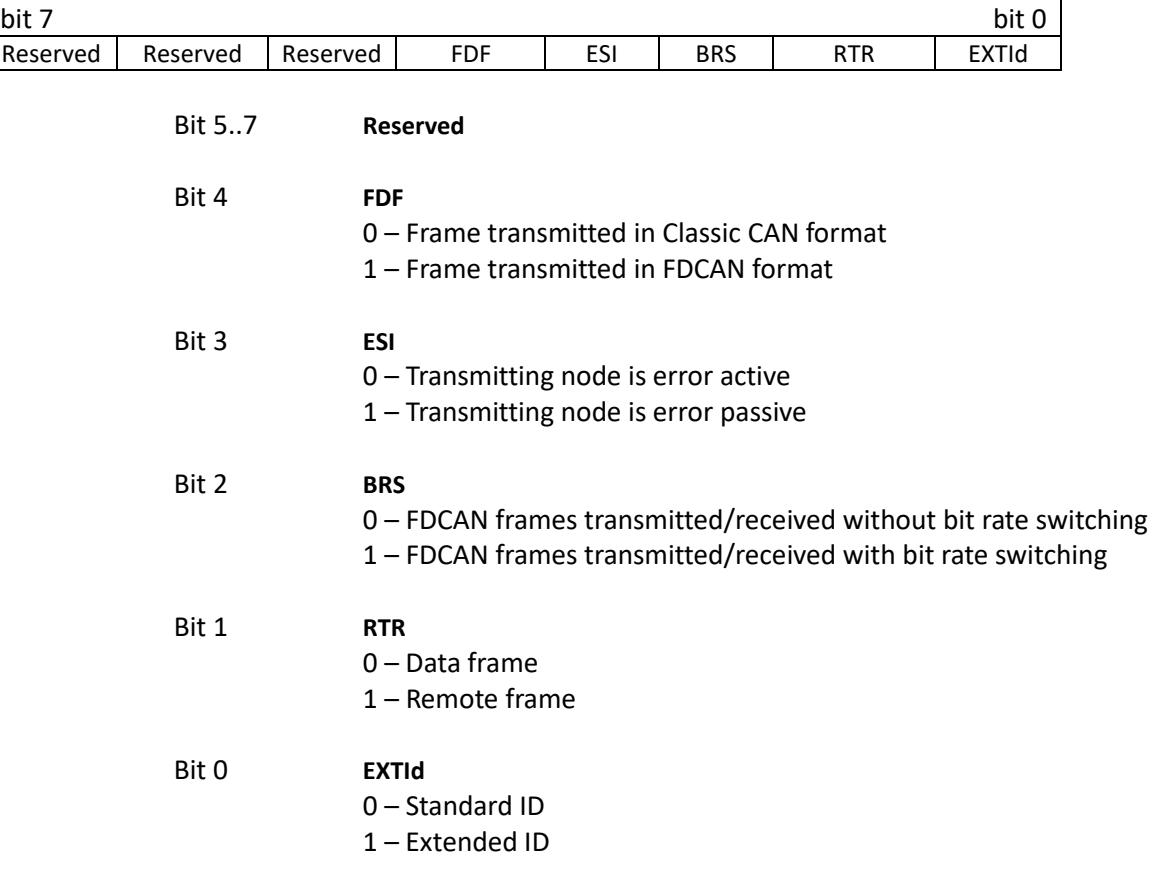

# **Timestamp**

Timestamp is 64bit number that represents the time from startup of CAN(/FD) channel in microseconds. The bit order in message is LSB.

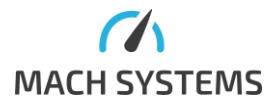

**MACH SYSTEMS s.r.o.** [info@machsystems.cz](mailto:info@machsystems.cz)

[www.machsystems.cz](http://www.machsystems.cz/) Page 31/37

Response:

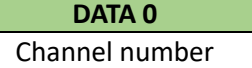

Acknowledgment if the frame was successfully passed to the controller for transmission, [general](#page-4-2)  [error message](#page-4-2) in case of error.

Possible reasons for error: wrong bit configuration.

IF the TX echo is enabled this message is received after the CAN frame is transmitted (EXTId==0):

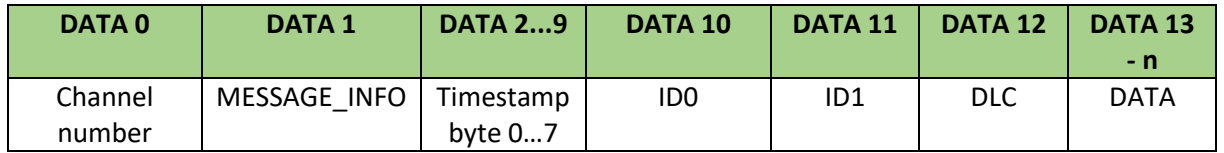

IF the TX echo is enabled this message is received after the CAN frame is transmitted (EXTId==1):

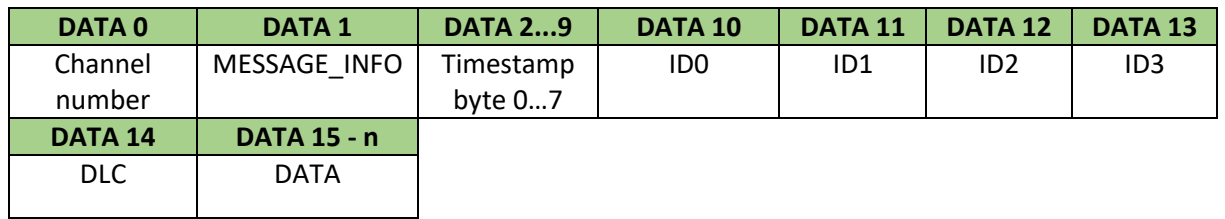

# *3.6.12. Receive Frame*

# <span id="page-31-1"></span>**MessageId=0x6B**

Message response has similar structure as [Transmit Frame.](#page-30-0) It only differs with added timestamp bytes (bytes 2…9). Timestamp is 64bit number that represents the time from startup of CAN(/FD) channel in microseconds. The bit order in message is LSB. For this message no request is needed, it appears when frame from other CAN unit arrived.). Upon reception of CAN error frame, protocol error frame message is sent [3.6.13](#page-31-0) [CAN Error Frame](#page-31-0).

# Response:

### **IF EXTId==0**

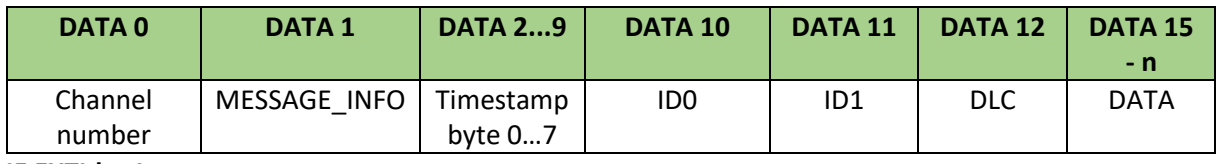

### **IF EXTId==1**

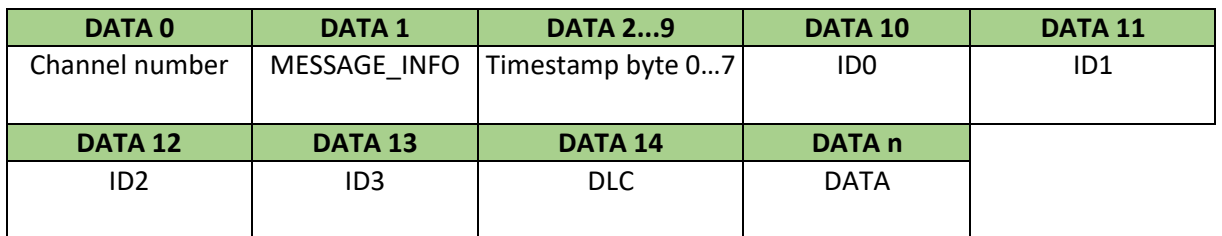

# *3.6.13. CAN Error Frame*

### <span id="page-31-0"></span>**MessageId = 0x6C**

This message is sent asynchronously when there is some error on CAN.

Response:

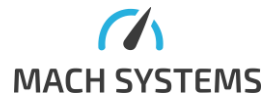

**MACH SYSTEMS s.r.o.** [info@machsystems.cz](mailto:info@machsystems.cz) [www.machsystems.cz](http://www.machsystems.cz/) Page 32/37

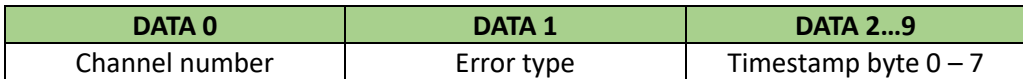

Channel number: Always 0

Error type:

- 0: Bit Stuff Error
- 1: Form Error
- 2: Acknowledge Error
- 3: Bit Error
- 4: CRC Error

Timestamp: 64bit number representing duration in microseconds from channel start.

# 3.7. IO Control Messages

*3.7.1.Write Digital Output*

# <span id="page-32-0"></span>**MessageId = 0xE0**

Message for controlling 5V push-pull output. Least significant bit of data byte 0 controls the output (0 off, 1 on).

Request:

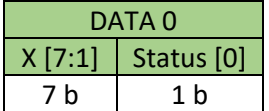

Response: No data

*3.7.2.Read Analogue Input*

<span id="page-32-1"></span>**MessageId = 0xE1**

Message for reading voltage value of the analogue input. Maximum input voltage is 5 V. Value is twobyte voltage measurement in millivolts and it is transmitted LSB first.

Request:

No data

Response:

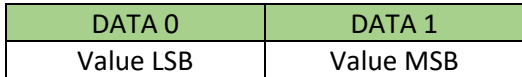

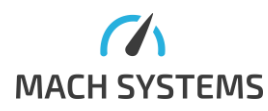

# <span id="page-33-0"></span>3.8. Miscellaneous Messages

*3.8.1.Restart Device*

### <span id="page-33-1"></span>**MessageId = 0xFD**

Issuing this command makes the device restart. Restart is needed after changing IP address or port.

Request, response: No data

# *3.8.2.Restart Device to Bootloader*

<span id="page-33-2"></span>**MessageId = 0xFE**

This command restarts device to System Bootloader, so that new firmware can be loaded. It can be chosen which bootloader will be started: System Bootloader for connection via USB and STM32CubeProgrammer or HTTP bootloader for upload from web browser. Recommended web browser for firmware upload is Google Chrome. File must be in the binary format (.bin).

Request:

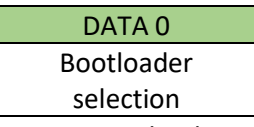

• Bootloader selection: 0 = System bootloader, 1 = Web bootloader

Response No data

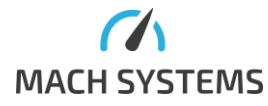

# <span id="page-34-1"></span><span id="page-34-0"></span>4. Communication Examples

# 4.1. LIN

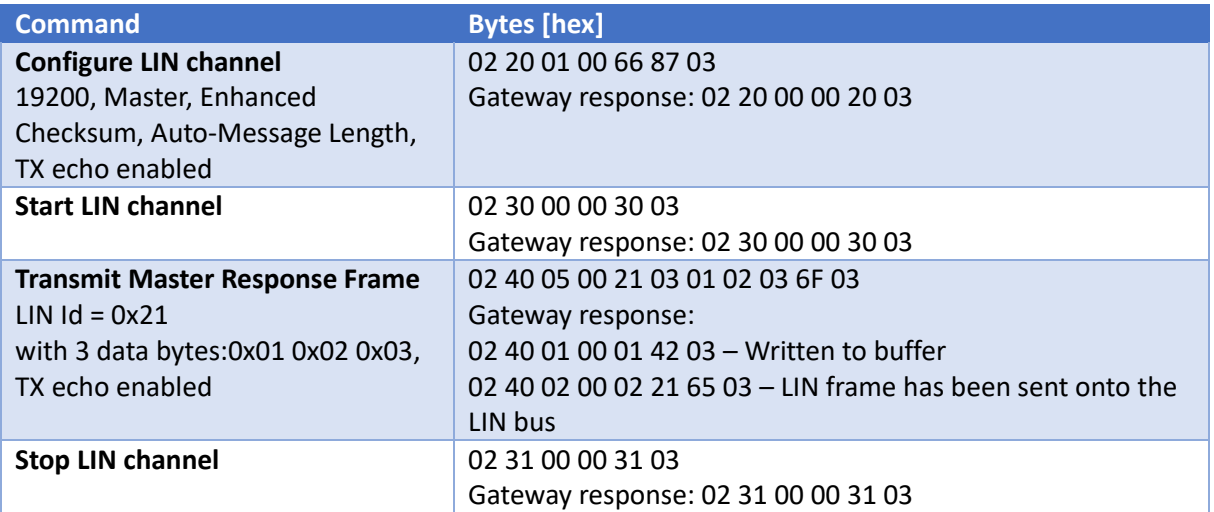

# <span id="page-34-2"></span>4.2. USB – CAN interface

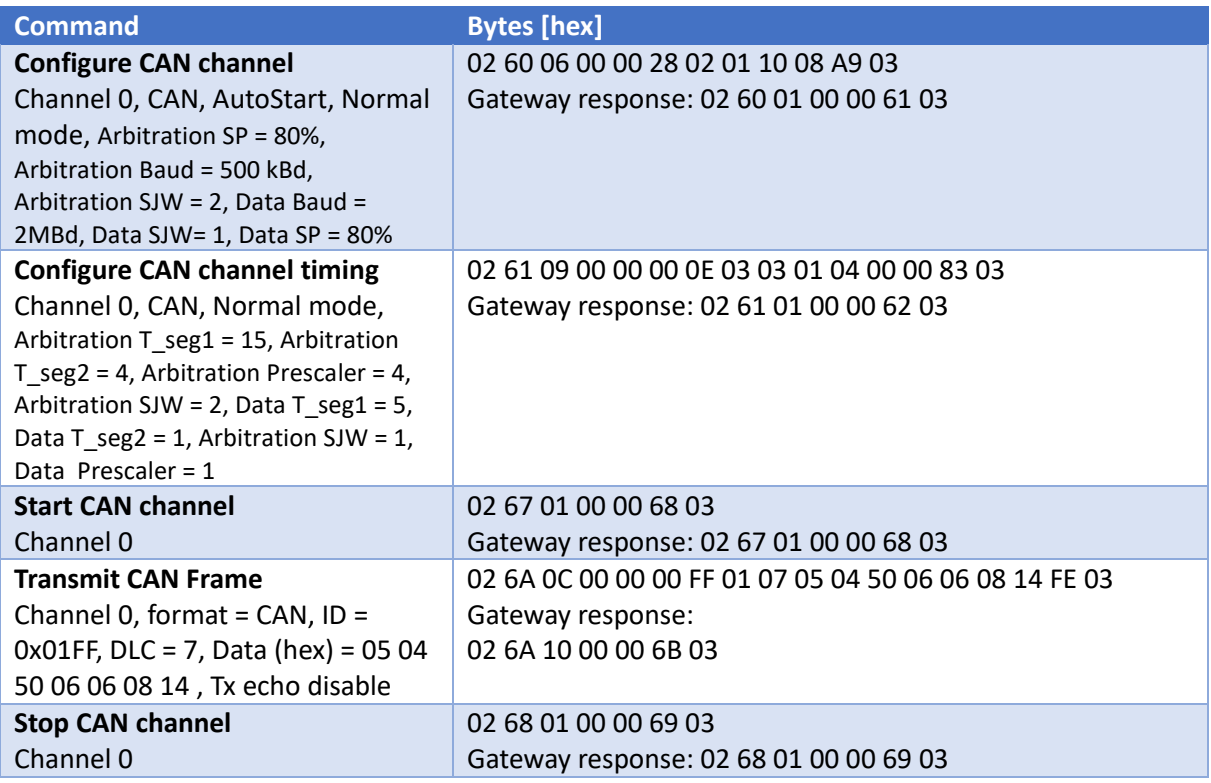

# 4.3. USB – CAN FD interface

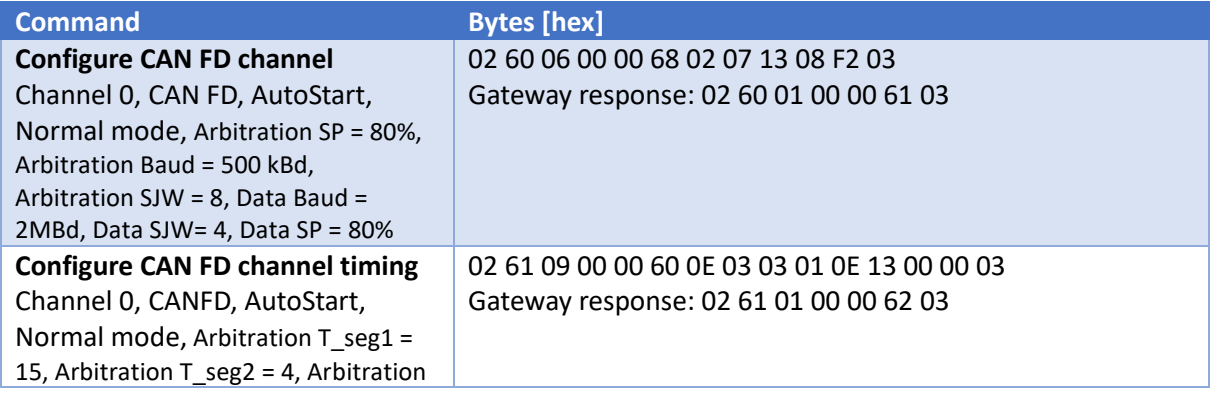

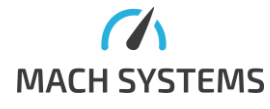

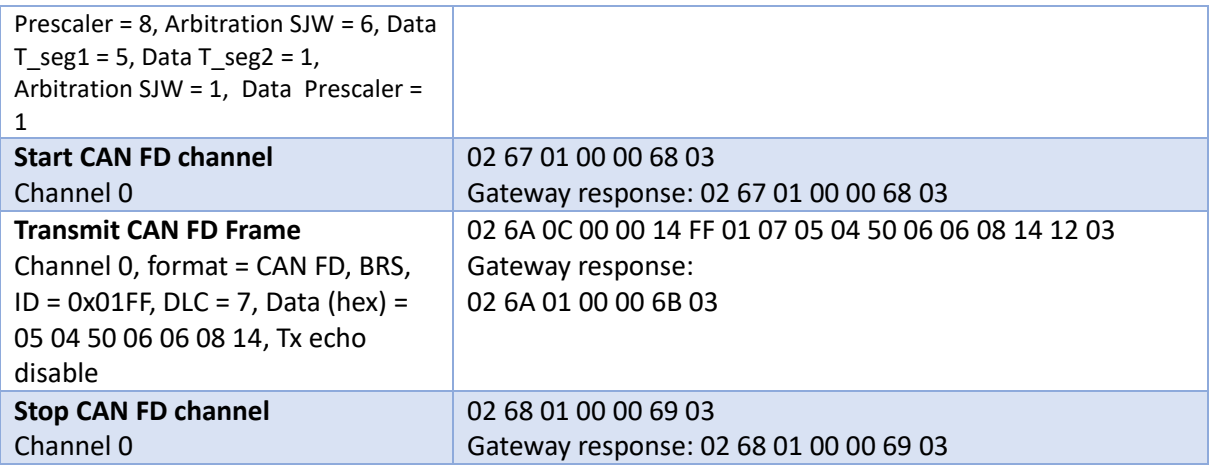

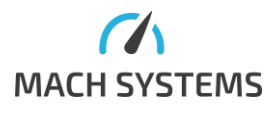

**MACH SYSTEMS s.r.o.** [info@machsystems.cz](mailto:info@machsystems.cz) [www.machsystems.cz](http://www.machsystems.cz/) Page 36/37

# <span id="page-36-0"></span>5. Contact

**MACH SYSTEMS s.r.o.**

[www.machsystems.cz](http://www.machsystems.cz/) [info@machsystems.cz](mailto:info@machsystems.cz) Czech Republic

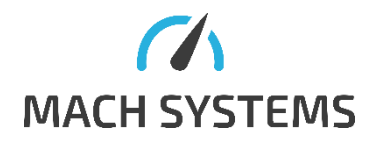

Company Registration: 29413893 VAT no.: CZ29413893

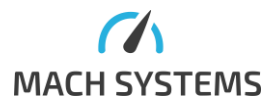

**MACH SYSTEMS s.r.o.** [info@machsystems.cz](mailto:info@machsystems.cz) [www.machsystems.cz](http://www.machsystems.cz/) Page 37/37